IBM DB2 10.1 for Linux, UNIX and Windows

# *Installation des clients IBM Data Server*

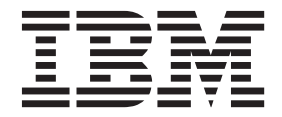

IBM DB2 10.1 for Linux, UNIX and Windows

# *Installation des clients IBM Data Server*

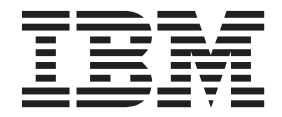

**Important**

Avant d'utiliser le présent document et le produit associé, prenez connaissance des informations générales figurant à l['Annexe C, «Remarques», à la page 71.](#page-80-0)

#### **Première édition - mai 2012**

Réf. US : GC27-3883-00

#### LE PRESENT DOCUMENT EST LIVRE EN L'ETAT SANS AUCUNE GARANTIE EXPLICITE OU IMPLICITE. IBM DECLINE NOTAMMENT TOUTE RESPONSABILITE RELATIVE A CES INFORMATIONS EN CAS DE CONTREFACON AINSI QU'EN CAS DE DEFAUT D'APTITUDE A L'EXECUTION D'UN TRAVAIL DONNE.

Ce document est mis à jour périodiquement. Chaque nouvelle édition inclut les mises à jour. Les informations qui y sont fournies sont susceptibles d'être modifiées avant que les produits décrits ne deviennent eux-mêmes disponibles. En outre, il peut contenir des informations ou des références concernant certains produits, logiciels ou services non annoncés dans ce pays. Cela ne signifie cependant pas qu'ils y seront annoncés.

Pour plus de détails, pour toute demande d'ordre technique, ou pour obtenir des exemplaires de documents IBM, référez-vous aux documents d'annonce disponibles dans votre pays, ou adressez-vous à votre partenaire commercial.

Vous pouvez également consulter les serveurs Internet suivants :

- [http://www.fr.ibm.com \(serveur IBM en France\)](http://www.fr.ibm.com)
- v [http://www.can.ibm.com \(serveur IBM au Canada\)](http://www.can.ibm.com)
- v [http://www.ibm.com \(serveur IBM aux Etats-Unis\)](http://www.ibm.com)

*Compagnie IBM France Direction Qualité 17, avenue de l'Europe 92275 Bois-Colombes Cedex*

**© Copyright IBM Corporation 2012.**

## **Table des matières**

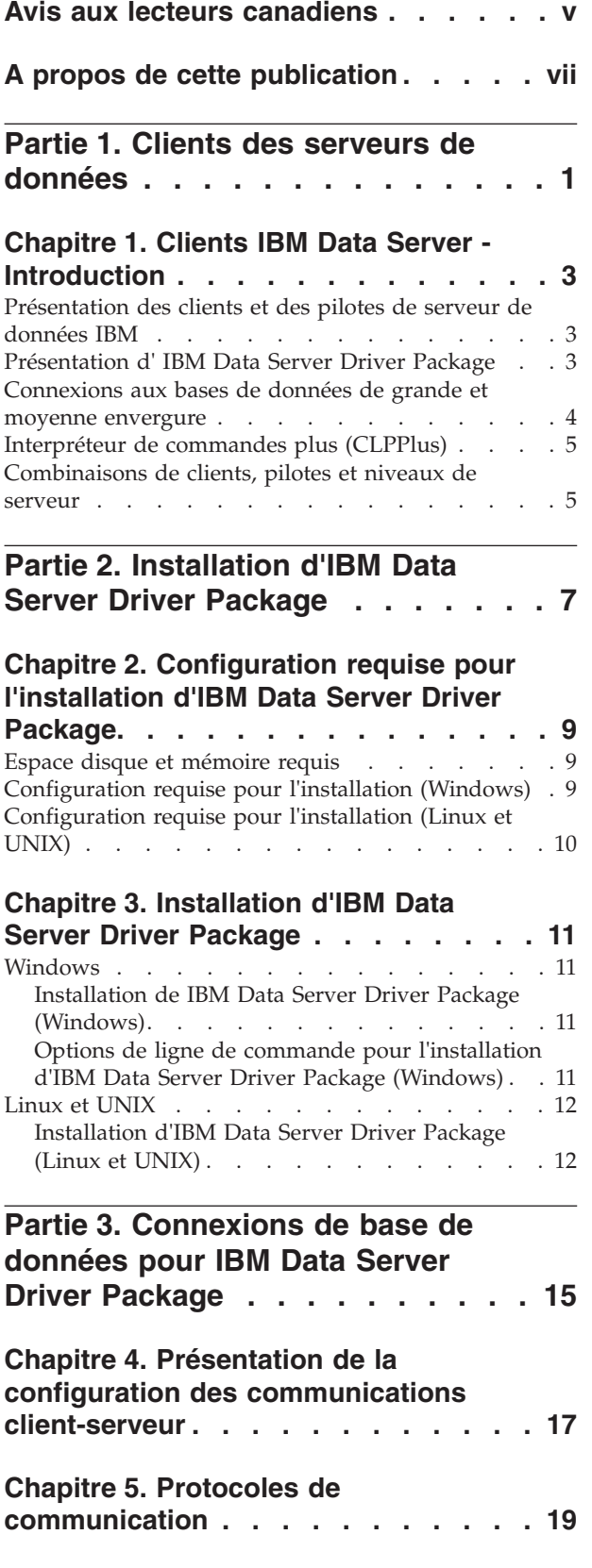

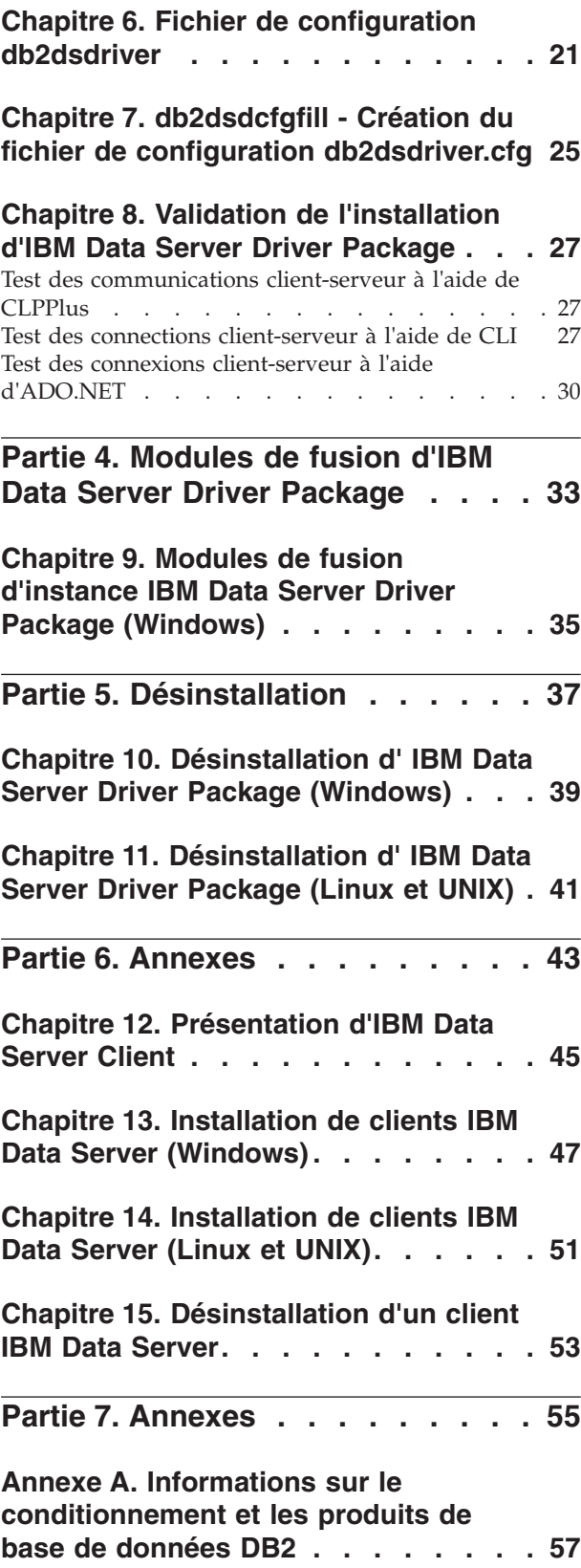

### **[Annexe B. Présentation des](#page-70-0)**

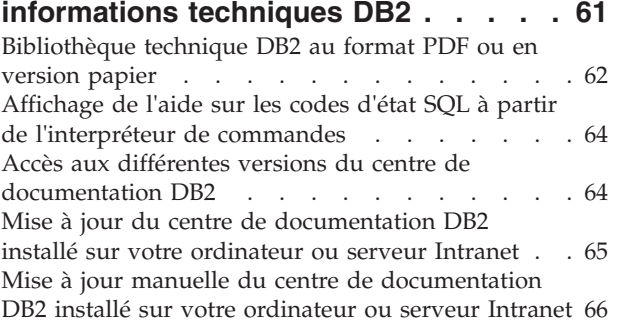

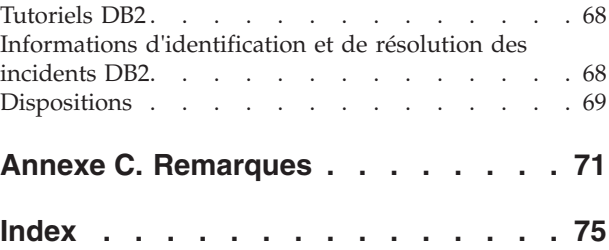

### <span id="page-6-0"></span>**Avis aux lecteurs canadiens**

Le présent document a été traduit en France. Voici les principales différences et particularités dont vous devez tenir compte.

#### **Illustrations**

Les illustrations sont fournies à titre d'exemple. Certaines peuvent contenir des données propres à la France.

#### **Terminologie**

La terminologie des titres IBM peut différer d'un pays à l'autre. Reportez-vous au tableau ci-dessous, au besoin.

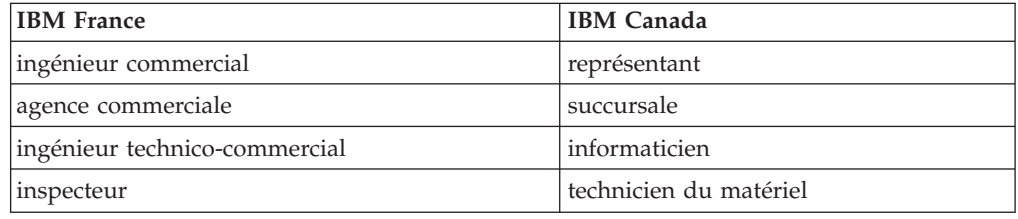

#### **Claviers**

Les lettres sont disposées différemment : le clavier français est de type AZERTY, et le clavier français-canadien de type QWERTY.

#### **OS/2 et Windows - Paramètres canadiens**

Au Canada, on utilise :

- v les pages de codes 850 (multilingue) et 863 (français-canadien),
- le code pays 002,
- le code clavier CF.

#### **Nomenclature**

Les touches présentées dans le tableau d'équivalence suivant sont libellées différemment selon qu'il s'agit du clavier de la France, du clavier du Canada ou du clavier des États-Unis. Reportez-vous à ce tableau pour faire correspondre les touches françaises figurant dans le présent document aux touches de votre clavier.

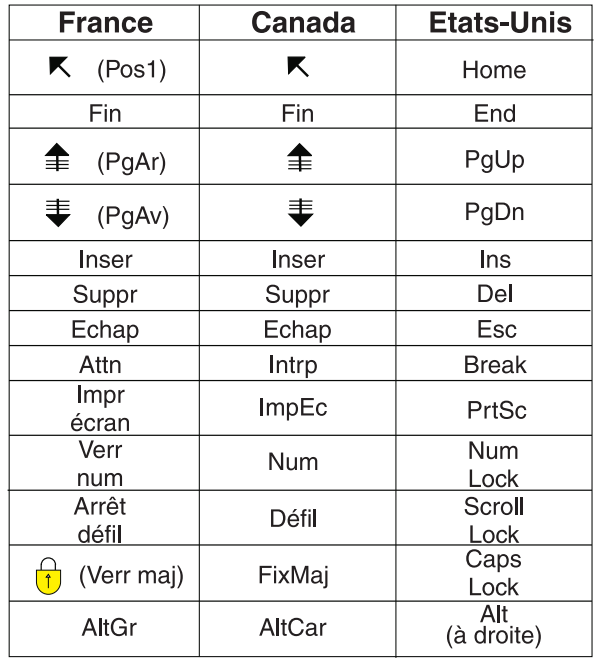

#### **Brevets**

Il est possible qu'IBM détienne des brevets ou qu'elle ait déposé des demandes de brevets portant sur certains sujets abordés dans ce document. Le fait qu'IBM vous fournisse le présent document ne signifie pas qu'elle vous accorde un permis d'utilisation de ces brevets. Vous pouvez envoyer, par écrit, vos demandes de renseignements relatives aux permis d'utilisation au directeur général des relations commerciales d'IBM, 3600 Steeles Avenue East, Markham, Ontario, L3R 9Z7.

### **Assistance téléphonique**

Si vous avez besoin d'assistance ou si vous voulez commander du matériel, des logiciels et des publications IBM, contactez IBM direct au 1 800 465-1234.

## <span id="page-8-0"></span>**A propos de cette publication**

Si vous voulez savoir comment installer et configurer des clients ou un pilote IBM Data Server, en configurant un client léger ou un environnement de client léger DB2 Connect, il est conseillé de lire ce manuel.

<span id="page-10-0"></span>**Partie 1. Clients des serveurs de données**

### <span id="page-12-0"></span>**Chapitre 1. Clients IBM Data Server - Introduction**

### **Présentation des clients et des pilotes de serveur de données IBM**

Il existe plusieurs types de client et de pilote IBM® DB2. Chacun propose un type de prise en charge donné.

Les types de client et de pilote IBM Data Server sont les suivants :

- IBM Data Server Driver Package
- IBM Data Server Driver for JDBC and SQLJ
- IBM Data Server Driver for ODBC and CLI
- IBM Data Server Runtime Client
- IBM Data Server Client

Chaque client et pilote IBM Data Server fournit une prise en charge spécifique :

- v Pour les applications Java uniquement, utilisez IBM Data Server Driver for JDBC and SQLJ.
- v Pour les applications utilisant ODBC, CLI, .NET, OLE DB, PHP, Ruby, JDBC, CLPPlus ou SQLJ, utilisez IBM Data Server Driver Package.
- Pour les applications qui utilisent DB2CI, utilisez IBM Data Server Client.
- v Pour l'interpréteur de commandes (CLP), la fonction n'étant pas disponible dans le module recommandé IBM Data Server Driver Package.

En général, il est recommandé d'utiliser IBM Data Server Driver Package. IBM Data Server Driver Package, de faible encombrement, prend en charge l'exécution pour les applications utilisant ODBC, CLI, .NET, OLE DB, PHP, JDBC ou SQLJ, sans qu'il soit nécessaire d'installer IBM Data Server Runtime Client ou IBM Data Server Client. Des informations concernant les exigences d'installation, la procédure d'installation et de désinstallation d' IBM Data Server Driver Package sont présentées en détail tout au long de ce manuel. Les annexes du manuel comportent des informations concernant IBM Data Server Client.

### **Présentation d' IBM Data Server Driver Package**

IBM Data Server Driver Package est une solution de déploiement légère offrant une prise en charge de l'exécution pour les applications utilisant ODBC, CLI, .NET, OLE DB, PHP, Ruby, JDBC ou SQLJ, sans nécessiter l'installation de Data Server Runtime Client ou Data Server Client.

Ce pilote, d'encombrement réduit, est conçu pour être redistribué par des éditeurs de logiciel indépendants. Ce pilote est également conçu pour être utilisé pour des applications dans des scénarios de déploiement de masse courants dans les grandes entreprises.

IBM Data Server Driver Package inclut les fonctionnalités suivantes :

- v CLPPlus (Command Line Processor Plus) DB2 pour la création, l'édition et l'exécution dynamiques des instructions SQL et des scripts.
- v Prise en charge des applications qui utilisent ODBC, CLI, PHP ou Ruby pour accéder aux bases de données.
- Sous Windows, prise en charge des applications qui utilisent .NET ou OLE DB pour accéder aux bases de données. De plus, ce module de pilote de

<span id="page-13-0"></span>périphérique est disponible sous forme d'image installable. Des modules de fusion sont disponibles pour vous permettre d'incorporer sans difficulté le pilote dans une installation reposant sur Windows Installer.

- v Prise en charge des applications client et des applets écrites en langage Java et utilisant JDBC, ainsi que du langage SQL imbriqué pour Java (SQLJ).
- Prise en charge de l'exécution des applications SQL imbriqué. Aucun précompilateur ni aucune fonction de liaison n'est fourni.
- v Fichiers d'en-tête d'application pour régénérer les pilotes PHP, Ruby, Python et Perl. Les pilotes Python et Perl ne sont pas disponibles dans IBM Data Server Driver Package ; toutefois, vous pouvez télécharger et générer ces pilotes à l'aide des fichiers d'en-tête.
- v Prise en charge de l'interface DB2 interactive CLI par le biais de la commande **db2cli**.
- v Prise en charge des traces DRDA par le biais de la commande **db2drdat**.

### **Connexions aux bases de données de grande et moyenne envergure**

Avec les produits IBM Data Server Driver Package, vous pouvez vous connecter aux bases de données DB2 sur des plateformes de grande et moyenne envergure, principalement OS/390 et z/OS, System i, VSE et VM. Vous pouvez également vous connecter à d'autres bases de données compatibles avec l'architecture de bases de données relationnelles distribuée (DRDA).

Pour vous connecter à un serveur z/OS ou System i avec IBM Data Server Driver Package, vous devez activer une clé de licence DB2 Connect sur le sous-système DB2 for z/OS. Pour activer la clé de licence sur un sous-système DB2 for z/OS :

- 1. Vérifiez que Java Runtime Environment 1.4.2 ou ultérieur est disponible sur le poste de travail de DB2 for Linux, UNIX et Windows à partir duquel vous souhaitez exécuter l'utilitaire d'activation.
- 2. Dans le répertoire *activation\_cd\_root*\consv\_zs\db2\license, exécutez la commande correspondant à votre système d'exploitation, avec les options appropriées :
	- v Sous UNIX : db2connectactivate.sh *options*
	- v Sous Windows : db2connectactivate *options*

Pour plus d'informations sur la commande **db2connectactivate**, consultez la rubrique relative à la commande **db2connectactivate** dans le Guide d'utilisation de DB2 Connect.

Vous pouvez vous connecter à une base de données de grande ou moyenne envergure de la manière suivante à partir d'un poste de travail :

- Installez IBM Data Server Driver Package localement et utilisez-le pour une connexion directe à un hôte.
- v Connectez-vous au même hôte ou à un hôte différent via une passerelle de serveur DB2 Connect intermédiaire.

### <span id="page-14-0"></span>**Interpréteur de commandes plus (CLPPlus)**

L'interpréteur de commandes plus (CLPPlus) fournit une interface utilisateur de ligne de commande qui permet de se connecter aux bases de données, puis de définir, éditer et exécuter des instructions, des scripts et des commandes.

CLPPlus complète les fonctions fournies par l'interpréteur de commandes (CLP). CLPPlus inclut les fonctions suivantes :

- v Etablissement de connexions aux bases de données si un ID utilisateur et un mot de passe de base de données sont fournis.
- v Tampon permettant de stocker des scripts, des fragments de script, des instructions SQL, des instructions PL SQL ou des instructions PL/SQL pour édition et exécution. Vous pouvez répertorier, imprimer ou éditer le texte en tampon, ou encore l'exécuter en que script de traitement par lots.
- v Ensemble complet de commandes processeur que vous pouvez utiliser pour définir des variables et des chaînes qui peuvent être stockées dans le tampon.
- v Ensemble de commandes permettant d'extraire des informations sur une base de données et des objets de base de données.
- v Possibilité de stocker des sorties de tampons dans un fichier.
- v Plusieurs options pour la mise en forme des scripts et des requêtes.
- v Exécution de routines définies par le système.
- v Exécution de commandes de système d'exploitation.
- v Option permettant d'enregistrer le résultat de l'exécution de commandes, instructions ou scripts.

CLPPlus prend en charge l'authentification SERVER, SERVER\_ENCRYPTet KERBEROS uniquement.

### **Combinaisons de clients, pilotes et niveaux de serveur**

Il est possible de connecter différentes versions d'un client ou d'un pilote à différentes versions d'un serveur et bases de données DB2 sur des serveurs de moyenne et grande envergure.

### **Niveaux de client DB2 requis pour les fonctions IBM DB2 pureScale Feature**

Pour que votre application puisse utiliser toutes les fonctions de DB2 pureScale, votre client DB2 doit être à un certain niveau d'édition :

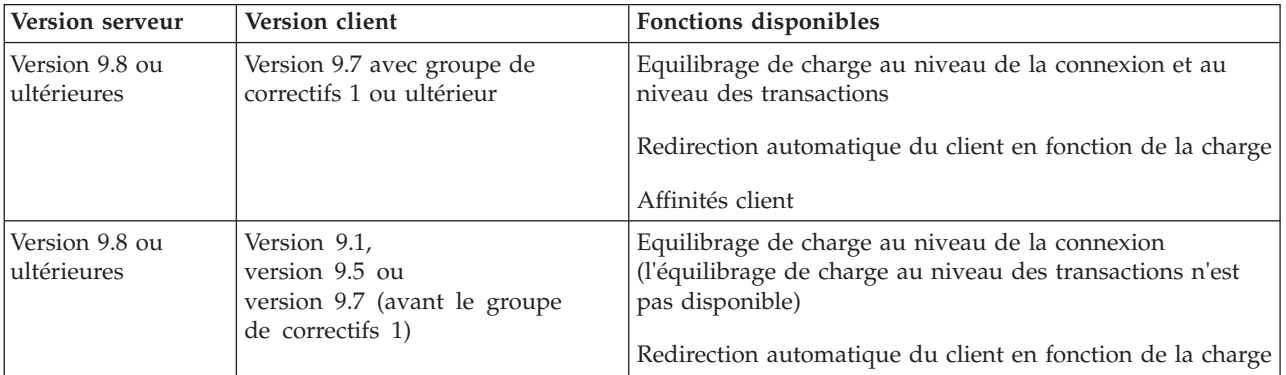

### **Combinaisons de clients et serveurs DB2 version 9.1, DB2 version 9.5, DB2 version 9.7 et DB2 version 10.1.**

Généralement, les clients DB2 version 9.1, DB2 version 9.5 et DB2 version 9.7 peuvent accéder à un serveur distant DB2 version 10.1. Toutefois, si différentes versions d'un client et d'un serveur DB2 se trouvent sur le même système, les connexions client-serveur locales via la communication interprocessus ne sont pas prises en charge. Vous pouvez cependant établir une connexion distante (appelée *connexion par bouclage*) via TCP/IP.

IBM Data Server Driver Package peut accéder aux serveurs d'une version antérieure ou postérieure. Toutefois, lorsqu'un pilote d'une version postérieure accède à un serveur d'une version antérieure, la fonctionnalité de la version postérieure n'est pas disponible pour le client. Par exemple, IBM Data Server Driver Package version 10.1 peut accéder à un serveur DB2 version 9.1 ; toutefois, une fonctionnalité DB2 version 9.7 n'est pas disponible sur le client. Pour utiliser une fonctionnalité récente du serveur, vous devez migrer vers sa version la plus récente.

### **Combinaisons de DB2 version 10.1 et de produits DB2 sur des plateformes milieu de gamme et grand système**

Les serveurs DB2 prennent en charge l'accès à partir des clients suivants sur des serveurs grand systèmes et de milieu de gamme :

- v DB2 for z/OS et OS/390 Version 8 ou ultérieure
- v DB2 for i5/OS version 5 ou ultérieure
- DB2 for VM and VSE version 7

<span id="page-16-0"></span>**Partie 2. Installation d'IBM Data Server Driver Package**

### <span id="page-18-0"></span>**Chapitre 2. Configuration requise pour l'installation d'IBM Data Server Driver Package**

### **Espace disque et mémoire requis**

Assurez-vous que l'espace disque est suffisant pour l'installation de IBM Data Server Driver Package, et allouez la mémoire en conséquence.

### **Espace disque requis**

L'espace disque minimum requis pour IBM Data Server Driver Package est d'environ 130 Mo.

### **Mémoire requise**

IBM Data Server Driver Package, d'un encombrement plus faible que IBM Data Server Runtime Client et IBM Data Server Client, ne requiert qu'une petite mémoire RAM d'environ 512 Mo.

### **Configuration requise pour l'installation (Windows)**

Les restrictions suivantes s'appliquent à l'installation de IBM Data Server Driver Package:

- Vous devez installer IBM Data Server Driver Package séparément.
- v Vous ne pouvez pas installer un autre produit de base de données dans le même chemin que IBM Data Server Driver Package.
- Pour JDBC et SQL imbriqué pour Java (SQLJ), IBM Data Server Driver Package prend uniquement en charge le pilote DB2 JDBC type 4.
- v L'installation de plusieurs copies de IBM Data Server Driver Package représente une méthode d'installation avancée qui n'est pas recommandée pour la plupart des utilisateurs.
- v Le chemin d'installation par défaut de IBM Data Server Driver Package est Program Files\IBM\IBM DATA SERVER DRIVER. Si vous installez plusieurs copies de IBM Data Server Driver Package sur la même machine, le nom du répertoire par défaut est Program Files\IBM\IBM DATA SERVER DRIVER\_*nn*, où *nn* est le numéro généré afin de rendre ce répertoire unique. Par exemple, si vous installez une deuxième copie sur la même machine, le nom du répertoire par défaut est Program Files\IBM\IBM DATA SERVER DRIVER\_02.

Pour installer le module IBM Data Server Driver Package, procurez-vous le fichier compressé contenant ce module de pilote :

- 1. Accédez au site Web IBM Support Fix Central [\(www.ibm.com/support/](http://www.ibm.com/support/fixcentral/) [fixcentral/\)](http://www.ibm.com/support/fixcentral/).
- 2. Dans la liste **Product Group**, sélectionnez **Information Management**.
- 3. Dans la liste **Product**, sélectionnez **IBM Data Server Client Packages**.
- 4. Dans la liste **Installation Version**, sélectionnez une version spécifique ou toutes les versions.
- 5. Dans la liste **Platform**, sélectionnez une plateforme spécifique ou toutes les plateformes, puis cliquez sur **Continue**.

Cliquez de nouveau sur **Continue** sur l'écran suivant. La liste des packages de client et de pilote disponibles pour votre plateforme s'affiche.

### <span id="page-19-0"></span>**Configuration requise pour l'installation (Linux et UNIX)**

Les restrictions suivantes s'appliquent à IBM Data Server Driver Package sous Linux et UNIX :

- Vous devez installer IBM Data Server Driver Package séparément.
- v Vous ne pouvez pas installer un autre produit de base de données dans le même chemin que IBM Data Server Driver Package.

Pour installer le module IBM Data Server Driver Package, procurez-vous le fichier compressé contenant ce module de pilote :

- 1. Accédez au site Web IBM Support Fix Central [\(www.ibm.com/support/](http://www.ibm.com/support/fixcentral/) [fixcentral/\)](http://www.ibm.com/support/fixcentral/).
- 2. Dans la liste **Product Group**, sélectionnez **Information Management**.
- 3. Dans la liste **Product**, sélectionnez **IBM Data Server Client Packages**.
- 4. Dans la liste **Installation Version**, sélectionnez une version spécifique ou toutes les versions.
- 5. Dans la liste **Platform**, sélectionnez une plateforme spécifique ou toutes les plateformes, puis cliquez sur **Continue**.

Cliquez de nouveau sur **Continue** sur l'écran suivant. La liste des packages de client et de pilote disponibles pour votre plateforme s'affiche.

### <span id="page-20-0"></span>**Chapitre 3. Installation d'IBM Data Server Driver Package**

### **Windows**

### **Installation de IBM Data Server Driver Package (Windows)**

La procédure d'installation de IBM Data Server Driver Package sous Windows est décrite dans la section ci-après.

### **Procédure**

Pour installer IBM Data Server Driver Package à partir d'une image de groupe de correctifs sous Windows :

- 1. A partir du site Web IBM Support Fix Central [\(www.ibm.com/support/](http://www.ibm.com/support/fixcentral/) [fixcentral/\)](http://www.ibm.com/support/fixcentral/), téléchargez le module de pilote de périphérique contenant le programme d'installation.
- 2. Pour commencer l'installation de la version téléchargée de IBM Data Server Driver Package, lancez le setup exécutable.
- 3. Acceptez les dispositions du contrat de licence.
- 4. Sélectionnez le chemin d'installation de IBM Data Server Driver Package.
- 5. Fournissez le nom de copie de IBM Data Server Driver Package, qui doit être l'emplacement d'installation du module. Le nom de copie par défaut est IBMDBCL1.
- 6. Assurez-vous que tous les chemins appropriés sont indiqués en vérifiant les paramètres d'installation.

### **Résultats**

IBM Data Server Driver Package est maintenant installé dans l'emplacement indiqué au cours du processus d'installation.

### **Que faire ensuite**

Vous pouvez si vous le souhaitez créer le fichier de configuration db2dsdriver.cfg et le remplir à l'aide des informations du répertoire de bases de données.

### **Options de ligne de commande pour l'installation d'IBM Data Server Driver Package (Windows)**

Vous pouvez installer IBM Data Server Driver Package en exécutant la commande DB2 **setup** à partir de la ligne de commande.

Les options de ligne de commande de la commande **setup** sont les suivantes. Pour plus d'informations sur les options du programme d'installation Windows, voir [http://www.msdn.microsoft.com/.](http://www.msdn.microsoft.com/)

#### **/n [***nom\_copie***]**

Indique le nom de copie à utiliser pour l'installation. Si cette copie existe déjà, une installation de maintenance est effectuée sur celle-ci. Sinon, une nouvelle installation est effectuée en utilisant le nom de la copie spécifiée. La définition de cette option remplace le chemin d'installation dans le fichier de réponses.

- <span id="page-21-0"></span>**/o** Indique d'effectuer une nouvelle installation de la copie en générant un nom de copie par défaut.
- **/u [***fichier\_réponses***]**
	- Indique le chemin d'accès complet et le nom du fichier de réponses.
- **/m** Affiche la fenêtre de progression au cours de l'installation. Toutefois, aucune entrée n'est réclamée à l'utilisateur. Utilisez cette option de pair avec l'option **/u**.
- **/l [***fichier\_journal***]**

Indique le chemin d'accès complet et le nom du fichier journal.

**/p [***répertoire\_installation***]**

Modifie le chemin d'installation du produit. La définition de cette option remplace le chemin d'installation dans le fichier de réponses.

**/i** *langue*

Indique le code de langue à deux lettres dans laquelle l'installation s'effectue.

**/?** Génère des informations d'utilisation.

Les exemples suivants indiquent comment utiliser les paramètres de ligne de commande :

- Pour installer une nouvelle copie du produit en générant pour celle-ci un nom par défaut, exécutez la commande suivante : setup /o
- v Pour installer une seconde copie, exécutez la commande suivante : setup /n "*nom\_copie*"
- v Pour effectuer une installation à partir d'un fichier de réponses, exécutez la commande suivante :

setup /u "[*chemin d'accès complet au fichier de réponses*]"

Un fichier de réponses exemple se trouve dans le sous-répertoire \samples.

### **Linux et UNIX**

### **Installation d'IBM Data Server Driver Package (Linux et UNIX)**

Sous Linux et UNIX, IBM Data Server Driver Package s'installe en exécutant la commande **installDSDriver**. Ce module de pilote inclut des pilotes de base de données pour Java, ODBC/CLI, PHP et Ruby on Rails, chacun étant stocké dans son propre sous-répertoire. Les pilotes Java et ODBC/CLI sont compressés.

### **Procédure**

Pour installer IBM Data Server Driver Package :

- 1. Décompressez l'archive IBM Data Server Driver Package.
- 2. Copiez les fichiers sur la machine cible.
- 3. Pour les pilotes Java et ODBC/CLI, décompressez le fichier du pilote dans le répertoire d'installation que vous avez choisi sur la machine cible.
- 4. Facultatif : Supprimez le fichier du pilote compressé.

### **Que faire ensuite**

Vous pouvez si vous le souhaitez créer le fichier de configuration db2dsdriver.cfg et le remplir à l'aide des informations de source de données.

<span id="page-24-0"></span>**Partie 3. Connexions de base de données pour IBM Data Server Driver Package**

### <span id="page-26-0"></span>**Chapitre 4. Présentation de la configuration des communications client-serveur**

Pour choisir une méthode appropriée à la configuration des communications client-serveur, vous devez comprendre les composants et les scénarios qui sont impliqués dans les communications client-serveur.

Les composants de base des communications client-serveur sont les suivants :

**Client** Initiateur des communications. ce rôle est assuré par IBM Data Server Driver Package.

#### **Serveur**

Récepteur de la demande de communications du client. Ce rôle est normalement assuré par un produit serveur DB2 for Linux, UNIX et Windows. En présence de produits DB2 Connect, le terme *serveur* peut également s'entendre d'un serveur DB2 installé sur une plateforme moyenne ou grande.

#### **Protocole de communications**

Protocole qui permet d'envoyer des données entre le client et le serveur. Le produit DB2 prend en charge les protocoles suivants :

- TCP/IP. La version peut être  $TCP/IPv4$  ou  $TCP/IPv6$ .
- v Tubes nommés. Cette option est disponible uniquement sur les systèmes d'exploitation Windows.

Un composant supplémentaire s'applique dans certains environnements :

#### **Protocole LDAP (Lightweight Directory Access Protocol)**

Dans un environnement LDAP, la configuration de communications client-serveur n'est pas nécessaire. Quand un client tente de se connecter à une base de données qui n'existe pas dans le répertoire de bases de données du poste local, la recherche s'effectue alors dans l'annuaire LDAP pour trouver des informations requises pour se connecter à la base de données.

L'établissement de communications de IBM Data Server Driver Package avec un serveur DB2 à l'aide de TCP/IP est un exemple de communications client-serveur.

Lors de la configuration d'un serveur pour son opération dans des environnements de développement (tel qu'IBM Data Studio), vous pourriez rencontrer le message d'erreur SQL30081N lors de la connexion initiale à DB2. Il est possible que le pare-feu au niveau du serveur de bases de données éloignées empêche la connexion d'être établie. Dans ce cas, vérifiez que le pare-feu est correctement configuré pour accepter les demandes de connexion issues du client.

### <span id="page-28-0"></span>**Chapitre 5. Protocoles de communication**

Les protocoles pris en charge pour la connexion de IBM Data Server Driver Package à un serveur DB2 sont les suivants :

- Connexion d'un client IBM Data Server à des hôtes de type grand ou moyen système utilisant les produits DB2 Connect
- Connexion de plateformes milieu de gamme ou mainframe vers des bases de données DB2 for Linux, UNIX et Windows

Le protocole TCP/IP est pris en charge sur tous les systèmes d'exploitation sur lesquels les logiciels DB2 pour Linux, UNIX et Windows sont disponibles. TCP/IPv4 et TCP/IPv6 sont pris en charge. Les adresses IPv4 sont composées de quatre parties, par exemple, 9.11.22.314. Les noms des adresses IPv6 comportent huit parties, où chaque partie se compose de four chiffres hexadécimaux séparés par deux points. Deux fois deux points (::) représentent un ou plusieurs ensembles de zéro, par exemple 2001:0db8:4545:2::09ff:fef7:62dc.

Les produits de base de données DB2 prennent également en charge le protocole SSL et acceptent les demandes SSL des applications qui utilisent IBM Data Server Driver Package.

En outre, le protocole des canaux nommés Windows est pris en charge dans les réseaux Windows.

### **Fonctionnalité prise en charge avec des restrictions**

IBM Data Server Driver Package prend en charge certaines fonctionnalités avec des restrictions :

- Le protocole LDAP (Lightweight Directory Access Protocol) est pris en charge, mais le cache LDAP n'est pas sauvegardé sur le disque. Il n'existe pas de répertoire de bases de données locales. Le fichier de configuration db2dsdriver.cfg est utilisé à la place du répertoire de bases de données locales. Ce fichier donne davantage de contrôle sur la configuration de IBM Data Server Driver Package que le répertoire de bases de données.
- v La prise en charge d'exécution pour le langage SQL imbriqué est disponible avec les restrictions suivantes :
	- La prise en charge concerne uniquement l'exécution ; il n'existe pas de fonction **PREP** ou **BIND**. Avec SQL imbriqué, vous devez exécuter la commande **PREP** ou **BIND** avec IBM Data Server Client tout d'abord, puis déployer la commande avec IBM Data Server Driver Package.
	- Les fonctions sysplex ne sont pas prises en charge.
	- Les API de chargement des données (db2Load et db2LoadQuery), d'exportation des données (db2Export) et d'importation des données (db2Import) ne sont pas prises en charge.
- v L'exécution d'une instruction composée imbriquée avec des sous-instructions n'est pas prise en charge.

### **Fonctionnalité non prise en charge**

La fonctionnalité suivante n'est pas prise en charge :

v Interpréteur de commandes DB2 (CLP)

- v API d'administration
- Authentification de type CLIENT

### <span id="page-30-0"></span>**Chapitre 6. Fichier de configuration db2dsdriver**

Le fichier de configuration db2dsdriver.cfg contient des informations de répertoire de bases de données et des paramètres de configuration client interprétables par l'utilisateur.

Le fichier de configuration db2dsdriver.cfg est un fichier XML basé sur le fichier de définition de schéma db2dsdriver.xsd. Il contient différents mots clés et valeurs que vous pouvez utiliser pour activer plusieurs fonctions dans une base de données prise en charge via des applications ODBC, CLI, .NET, OLE DB, PHP ou Ruby. Vous pouvez associer les mots de passe de manière globale, avec toutes les connexions de base de données, ou encore affecter les mots de passe avec un nom de source de base de données spécifique (DSN) ou une connexion de base de données. Vous pouvez également utiliser ce fichier de configuration pour permettre une connexion haute disponibilité aux bases de données.

### **Structure du fichier de configuration db2dsdriver**

La portée des mots clés de configuration et les valeurs associées sont définies par la position des mots clés dans le fichier db2dsdriver.cfg. En fonction de la position du mot clé de configuration, ce dernier peut avoir un effet global (qui affecte toutes les connexions) ou affecter uniquement la connexion spécifique effectuée à une base de données ou un alias. Vous pouvez spécifier des mots clés uniquement dans une section spécifique. Le fichier de configuration db2dsdriver.cfg contient les sections suivantes :

### **Nom de la source de données**

Cette section figure entre les balises <dsncollection> et </dsncollection>. Les mots clés de cette section s'appliquent uniquement à un nom de source de données particulier.

#### **Informations de base de données**

Cette section figure entre les balises <databases> et </databases>. Les mots clés de cette section s'appliquent uniquement à une connexion de base de données particulière.

Pour activer des fonctions haute disponibilité, vous pouvez définir deux sous-sections dans la section relative aux informations de base de données :

### **Equilibrage de la charge de travail**

Cette sous-section figure entre les balises <wlb> et </wlb>. Vous pouvez y indiquer les mots clés liés à l'équilibrage de charge.

#### **Redirection automatique du client**

Cette sous-section figure entre les balises <acr> et </acr>. Vous pouvez y indiquer les paramètres relatifs à la redirection du client automatique.

### **Attributs globaux**

Cette section figure entre les balises <parameters> et </parameters>. Ses paramètres s'appliquent à toutes les bases de données et à tous les alias.

LDAP Cette section figure entre les balises <ldapserver> et </ldapserver>. Vous pouvez l'utiliser pour indiquer des informationss de serveur LDAP.

### **Exemple de fichier db2dsdriver.cfg**

L'exemple de fichier de configuration db2dsdriver.cfg ci-après comporte une section de nom de source de données (qui utilise les balises <dsncollection> et </dsncollection>), une section d'informations de base de données (qui utilise les balises <database> et </database>), et une section d'attributs globaux (qui utilise les balises <parameters> et </parameters>) :

```
<configuration>
<dsncollection>
  <dsn alias="alias1" name="name1" host="server1.net1.com" port="50001"/>
  <!-- Long aliases are supported -->
  <dsn alias="longaliasname2" name="name2" host="server2.net1.com" port="55551">
  <parameter name="Authentication" value="Client"/>
 </dsn>
 </dsncollection>
 <databases>
 <database name="name1" host="server1.net1.com" port="50001">
  <parameter name="CurrentSchema" value="OWNER1"/>
  \leq w \ln 5<parameter name="enableWLB" value="true"/>
   <parameter name="maxTransports" value="50"/>
   \lt/wlb>
  <acr>
   <parameter name="enableACR" value="true"/>
  </accr</database>
</databases>
 <parameters>
 <parameter name="GlobalParam" value="Value"/>
 </parameters>
</configuration>
```
### **Restrictions concernant le fichier de configuration db2dsdriver**

Les restrictions suivantes s'appliquent au fichier de configuration db2dsdriver.cfg :

- Le fichier de configuration db2dsdriver.cfg prend en charge un ensemble cohérent de balises XML en minuscules. Le trait de soulignement (\_) n'est pas pris en charge. Les attributs de balise XML, entre lesquels vous indiquez les mots clés de configuration IBM Data Server Driver Package, peuvent contenir des caractères en majuscules, minuscules et le trait de soulignement (\_).
- v Le fichier de configuration ne peut pas contenir plusieurs entrées identiques pour une base de données avec les propriétés suivantes : nom de base de données, nom de serveur et numéro de port. De plus, le fichier de configuration ne peut pas contenir plusieurs entrées d'alias de base de données identiques.
- v Les entrées <dsncollection> (alias, nom, hôte et port) et les entrées <database> (nom, hôte, port) doivent contenir une valeur.
- v Si vous définissez plusieurs paramètres dans une seule ligne, ils sont ignorés.

### **Emplacement du fichier de configuration db2dsdriver**

Le fichier de configuration db2dsdriver.cfg n'est pas fourni avec le logiciel DB2. Au lieu de cela, l'exemple de fichier db2dsdriver.cfg.sample est fourni pour vous aider dans la mise en route. Utilisez le contenu du fichier db2dsdriver.cfg.sample pour créer un fichier db2dsdriver.cfg dans le même emplacement que l'exemple de fichier de configuration. L'emplacement de ce fichier dépend du type du pilote et du système d'exploitation.

Pour IBM Data Server Driver Package, le fichier de configuration est créé dans l'un des chemins suivants :

- v Sous AIX, HP-UX, Linux ou Solaris : *install\_path*/cfg
- v Sous Windows XP Professionnel et Windows Server 2003 : C:\Documents and Settings\All Users\Application Data\IBM\DB2\*driver\_copy\_name*\cfg
- v Sous Windows Vista, Windows 7 et Windows Server 2008 : C:\ProgramData\IBM\DB2\*driver\_copy\_name*\cfg

Vous pouvez utiliser la variable de registre **DB2DSDRIVER\_CFG\_PATH** pour indiquer un emplacement différent pour le fichier db2dsdriver.cfg.

Vous pouvez copier et éditer le fichier de configuration db2dsdriver.cfg. Après avoir édité le fichier, vous devez redémarrer les applications ODBC, CLI, .NET, OLE DB, PHP ou Ruby pour que les modifications soient prises en compte.

Si vous disposez de IBM Data Server Runtime Client or IBM Data Server Client, vous pouvez copier les informations de répertoire de bases de données existantes dans le fichier de configuration db2dsdriver.cfg à l'aide de la commande **db2dsdcfgfill**. Lors de l'exécution de cette commande, le fichier de configuration est rempli sur la base du contenu du répertoire de bases de données locales, du répertoire des noeuds et du répertoire DCS (Database Connection Services) d'une instance spécifique du gestionnaire de bases de données.

IBM Data Server Client et IBM Data Server Runtime Client peuvent cataloguer les bases de données distances en local et vous pouvez définir des paramètres clients pour les bases de données qui sont cataloguées. IBM Data Server Client et IBM Data Server Runtime Client déduisent les informations de base de données, d'hôte et de port à partir du répertoire de catalogue et utilisent ces informations pour trouver l'entrée correspondante dans le fichier de configuration db2dsdriver.cfg.

### <span id="page-34-0"></span>**Chapitre 7. db2dsdcfgfill - Création du fichier de configuration db2dsdriver.cfg**

Après avoir installé IBM Data Server Driver Package, vous pouvez exécuter la commande **db2dsdcfgfill** pour créer et remplir le commande db2dsdriver.cfg dans un fichier configuration dans un format lisible.

### **Description**

La commande **db2dsdcfgfill** copie les informations de répertoire de bases de données existantes à partir d'IBM Data Server Client ou d'IBM Data Server Runtime Client et les recopie dans le fichier de configuration db2dsdriver.cfg.

### **Syntaxe de la commande**

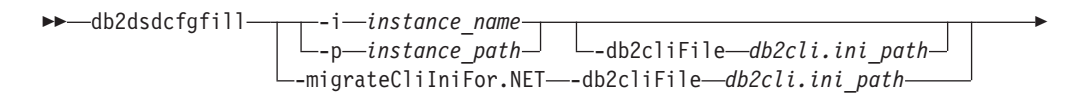

 $\cdot$ o $\rightarrow$ output path $\rightarrow$ 

### **Paramètres de la commande**

**-i***instance\_name*

Þ

Indique le nom de l'instance du gestionnaire de bases de données dont le répertoire de bases de données, le répertoire de noeuds et le répertoire DCS (Database Connection Services) seront utilisés en tant qu'entrée.

Vous ne pouvez pas utiliser ce paramètre avec le paramètre **-p** ou **-migrateCliIniFor.NET**.

#### **-p***instance\_path*

Indique le chemin d'accès complet du répertoire de l'instance de gestionnaire de bases de données sous lequel le répertoire système de bases de données, le répertoire de noeuds et le répertoire DCS sont situés.

Vous ne pouvez pas utiliser ce paramètre avec le paramètre **-i** ou **-migrateCliIniFor.NET**.

#### **-migrateCliIniFor.NET**

Copie certaines entrées du fichier db2cli.ini vers le fichier db2dsdriver.cfg. Ce paramètre est disponible pour les systèmes Microsoft Windows uniquement. Seuls les mots clés suivants peuvent être migrés :

- v **Txnisolation**
- v **Connecttimeout**
- v **Currentschema**

Les mots clés sont migrés de la manière suivante :

- v Les entrées de la section commune du fichier db2cli.ini sont copiées dans la section globale du fichier db2dsdriver.cfg.
- v Les entrées qui ont un nom de base de données, un nom d'hôte et des informations de port sont copiées dans la section de base de données.

 $\blacktriangleright$ 

v Les entrées des bases de données cataloguées sont copiées dans la section relative au nom de source de données.

Vous ne pouvez pas utiliser ce paramètre avec le paramètre **-i** ou **-p**.

**Restriction :** Pour les applications .NET et les applications qui utilisent SQL imbriqué, IBM Data Server Client et IBM Data Server Runtime Client peuvent utiliser le fichier db2dsdriver.cfg pour extraire uniquement les paramètres liés à Sysplex.

**-db2cliFile***db2cli.ini\_path*

Indique le chemin complet du fichier db2cli.ini. Ce paramètre est disponible pour les systèmes Microsoft Windows uniquement.

**-o***output\_path*

Indique le chemin dans lequel la commande **db2dsdcfgfill** crée le fichier de configuration db2dsdriver.cfg.

Si vous n'indiquez pas de valeur pour ce paramètre et si vous disposez d'une copie du fichier db2dsdriver.cfg de la version 9.7 groupe de correctifs 2 ou suivant, cette copie est remplacée. Autrement, si vous n'indiquez pas de valeur pour ce paramètre, le fichier de configuration db2dsdriver.cfg est créé dans un répertoire qui dépend de votre type de pilote et du système d'exploitation. Pour plus d'informations sur l'emplacement du fichier db2dsdriver.cfg, consultez la rubrique relative au "fichier de configuration db2dsdriver" dans le chapitre 6 du présent manuel.

**-?** Affiche des informations d'utilisation.

### **Notes d'utilisation**

Lorsque vous exécutez la commande **db2dsdcfgfill** sans le paramètre **-migrateCliIniFor.NET**, si un fichier de configuration db2dsdriver.cfg existe déjà dans le répertoire de sortie, le fichier de configuration db2dsdriver.cfg existant est remplacé. Cependant, lorsque l'option **-migrateCliIniFor.NET** est utilisée avec un fichier db2dsdriver.cfg existant, il fusionnera les informations dans le fichier existant.
## **Chapitre 8. Validation de l'installation d'IBM Data Server Driver Package**

## **Test des communications client-serveur à l'aide de CLPPlus**

Suivez les instructions ci-après pour valider votre installation de IBM Data Server Driver Package (pilote ds) pour CLPPlus.

Pour vérifier que CLPPlus fonctionne correctement :

1. A l'invite du système d'exploitation, démarrez CLPPlus à l'aide de la commande **clpplus** avec les paramètres *username* et *dsn\_alias*. Pour le paramètre *dsn\_alias*, spécifiez l'alias DSN sampledsn qui est défini dans le fichier db2dsdriver.cfg.

clpplus *username*@sampledsn

2. A l'invite, entrez le mot de passe associé au nom d'utilisateur que vous avez indiqué.

Une connexion réussie à l'alias DSN sampledsn indique que CLPPlus fonctionne correctement. L'exemple de résultat suivant illustre la vérification en deux étapes et l'aboutissement de la connexion :

```
C:\>clpplus db2admin@sampledsn
CLPPlus: Version 1.4
Copyright (c) 2009, 2011, IBM CORPORATION. All rights reserved.
Enter password: **********
Database Connection Information :
 ---------------------------------
Hostname = samplehost.domain.com
Database server = DB2/NT SQL09074
SQL authorization ID = db2admin
Local database alias = SAMPLEDSN
Port = 19766
```
## **Test des connections client-serveur à l'aide de CLI**

Suivez les instructions ci-après pour valider votre installation de IBM Data Server Driver Package (pilote ds) à l'aide de l'interface CLI.

Vous pouvez exécuter la commande db2cli validate -dsn sampledsn pour valider l'alias DSN sampledsn configuré dans le fichier db2dsdriver.cfg. Si les entrées sont correctes, la validation aboutit.

Exemple de sortie pour Linux :

C:\Program Files\IBM\IBM DATA SERVER DRIVER\bin>db2cli validate -dsn sampledsn db2cli validate -dsn alias1 IBM DATABASE 2 Interactive CLI Sample Program (C) COPYRIGHT International Business Machines Corp. 1993,1996 All Rights Reserved Licensed Materials - Property of IBM US Government Users Restricted Rights - Use, duplication or disclosure restricted by GSA ADP Schedule Contract with IBM Corp. --------------------------------------------------------------------------- [ CLI Driver Version : 09.07.0000 ] [ Informational Tokens : "DB2 v9.7.0.5","s111017","IP23292","Fixpack 5" ]

```
[ CLI Driver Type : IBM Data Server Driver For ODBC and CLI ]
   ---------------------------------------------------------------------------
db2dsdriver.cfg Schema Validation :
Success: The schema validation operation completed successfully.
The configuration file /home/hotel75/ashojose/DS/dsdriver/cfg/db2dsdriver.cfg
is valid
Note: The validation operation utility could not find the
configuration file named db2cli.ini.
The file is searched at /home/hotel75/ashojose/DS/dsdriver/cfg/db2cli.ini
db2dsdriver.cfg Validation :
 ---------------------------------------------------------------------------
 [ DB2DSDRIVER CFG PATH env var : unset ]
 [ db2dsdriver.cfg Path : /home/hotel75/ashojose/DS/dsdriver/cfg/
db2dsdriver.cfg ]
  ---------------------------------------------------------------------------
 [ Valid keywords used for DSN : alias1 ]
   Keyword Value
   --------------------------------------------------
  DATABASE name 1
  HOSTNAME server1.net1.com<br>PORT SAGALES SAGALES
   PORT 50001
   CURRENTSCHEMA OWNER1
 [ Parameters used for WLB ]
   Parameter Value
   --------------------------------------------------
  enableWLB true
  maxTransports 50
 [ Parameters used for ACR ]
   Parameter Value
   --------------------------------------------------
   enableACR true
```
The validation completed.

On Windows operating systems, the **db2cli validate** command output includes the DB2 copy name, as shown in the following example:

```
>db2cli validate -dsn sampledsn
IBM DATABASE 2 Interactive CLI Sample Program
(C) COPYRIGHT International Business Machines Corp. 1993,1996
All Rights Reserved
Licensed Materials - Property of IBM
US Government Users Restricted Rights - Use, duplication or
disclosure restricted by GSA ADP Schedule Contract with IBM Corp.
 ---------------------------------------------------------------------------
  [ CLI Driver Version : 09.07.0000 ]
 [ Informational Tokens : "DB2 v9.7.500.702","s111017","IP23286","Fixpack 5"]
  [ CLI Driver Type : IBM Data Server Driver Package ]
  [ CLI Copy Name : IBMDBCL1 ]
   ---------------------------------------------------------------------------
db2dsdriver.cfg Schema Validation :
Success: The schema validation operation completed successfully.
The configuration file C:\Documents and Settings\All Users\Application Data\IBM
\DB2\IBMDBCL1\cfg\db2dsdriver.cfg is valid
```
Note: The validation operation utility could not find the configuration file named db2cli.ini. The file is searched at C:\Documents and Settings\All Users\Application Data\IBM \DB2\IBMDBCL1\cfg\db2cli.ini

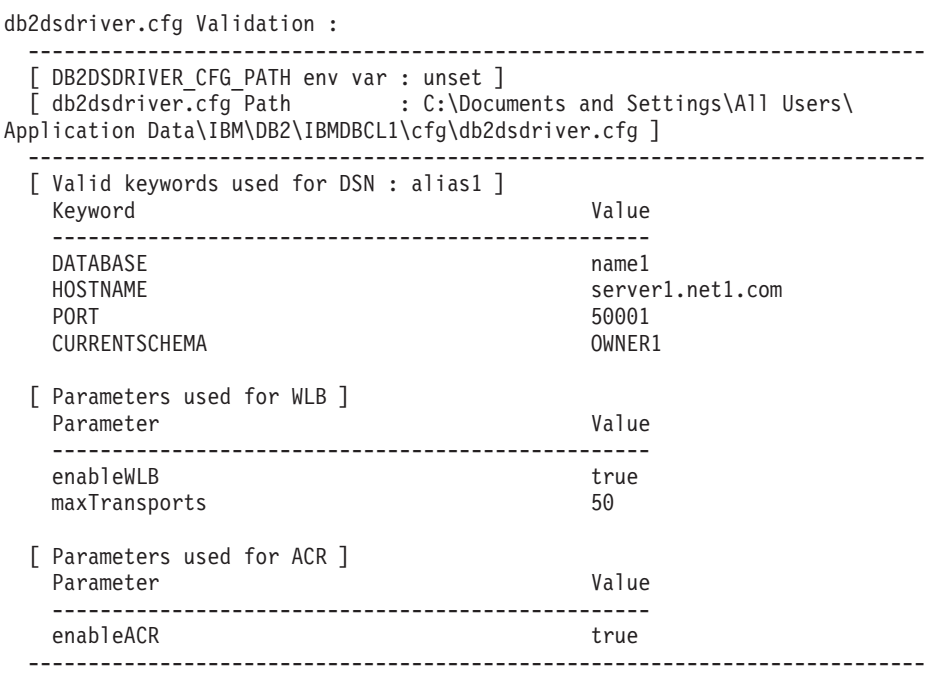

The validation completed.

Si vous utilisez le produit DB2 Connect mais que vous n'utilisez pas la clé de licence basée sur un serveur ou un serveur DB2 Connect, le message suivant peut vous être envoyé par votre connexion :

[IBM][CLI Driver] SQL1598N An attempt to connect to the database server failed because of a licensing problem. SQLSTATE=42968

Pour résoudre ce message d'erreur, procédez comme suit :

- v Si vous utilisez le produitDB2 Connect Unlimited Edition for System z, utilisez une clé de licence basée sur un serveur. Cette étape évite d'avoir à utiliser des clés de licence basées sur le client. Pour plus de détails, consultez la rubrique relative à l'activation de la clé de licence pour DB2 Connect Unlimited Edition for System z dans le guide d'utilisation de DB2 Connect.
- v Si l'étape précédente ne résout pas le message d'erreur, placez la clé de licence DB2 Connect du produit DB2 Connect Edition que vous avez acheté (par exemple, db2conpe.lic) dans le répertoire de licence C:\Program Files\IBM\IBM DATA SERVER DRIVER\license, sous l'emplacement d'installation de IBM Data Server Driver Package.

Une fois que le fichier db2dsdriver.cfg est complété avec les informations de connexion de base de données correctes, enregistrez l'alias DSN avec le gestionnaire de pilote ODBC en tant que source de données. Sous Windows, vous pouvez mettre la source de données à la disposition de tous les utilisateurs du système, en tant que source de données système, ou uniquement à la disposition de l'utilisateur actuel, en tant que source de données utilisateur.

## **Test des connexions client-serveur à l'aide d'ADO.NET**

Vous pouvez vérifier que les pilotes DB2 ADO.NET sont correctement installés et pleinement opérationnels en exécutant l'utilitaire **testconn20.exe**. Procédez comme suit pour valider votre installation de IBM Data Server Driver Package (pilote ds) pour ADO.NET.

- v Pour vérifier que les pilotes DB2 ADO.NET sont correctement installés et pleinement opérationnels, exécutez l'utilitaire **testconn20.exe**:
	- 1. Exécutez l'option de commande **-dtc** pour vérifier la configuration du support de transaction XA.

```
C:\Program Files\IBM\IBM DATA SERVER DRIVER\bin>testconn20 -dtc "database=
sampledsn;uid=username;pwd=password"
adding MSDTC step
```

```
Step 1: Printing version info
        .NET Framework version: 2.0.50727.3615
        64-bit
       DB2 .NET provider version: 9.0.0.2
       DB2 .NET file version: 9.7.3.2
       Capability bits: ALLDEFINED
       Build: 20101113
        Factory for invariant name IBM.Data.DB2 verified
        Factory for invariant name IBM.Data.Informix verified
        IDS.NET from DbFactory is Common IDS.NET
        VSAI is not installed properly
        Elapsed: 1.2969165
```
- Step 2: Validating db2dsdriver.cfg against db2dsdriver.xsd schema file C:\ProgramData\IBM\DB2\IBMDBCL1\cfg\db2dsdriver.cfg against C:\ProgramData\IBM\DB2\IBMDBCL1\cfg\db2dsdriver.xsd
- Elapsed: 0
- Step 3: Connecting using "database=sampledsn;uid=username;pwd=password" Server type and version: DB2/NT 09.07.0003 Elapsed: 2.8594665

Step 4: Selecting rows from SYSIBM.SYSTABLES to validate existence of packages SELECT \* FROM SYSIBM.SYSTABLES FETCH FIRST 5 rows only Elapsed: 0.3281355

Step 5: Calling GetSchema for tables to validate existence of schema fonctions

Elapsed: 0.906279

Step 6: Creating XA connection DB2TransactionScope: Connection Closed. Elapsed: 3.2657295

Test passed.

Vous pouvez ignorer l'erreur VSAI is not installed properly. Cette erreur se produit car VSAI est uniquement disponible en 32 bits et n'est pas détecté par un utilitaire **testconn20** en version 64 bits. La version 32 bits de l'utilitaire **testconn20** devrait correctement renvoyer les informations relatives à VSAI.

v Pour tester la connectivité à un serveur donné sans ajouter d'alias au fichier db2dsdriver.cfg, vous pouvez indiquer les informations de connectivité complètes dans la chaîne de connexion, comme illustré dans l'exemple suivant : C:\Program Files\IBM\IBM DATA SERVER DRIVER\bin>testconn20 -dtc "database= sample;server=samplehost.domain.com:19766;uid=username;pwd=password"

v Pour tester la connectivité de vos applications 32 bits qui s'exécutent en environnement 64-bit bits, vous pouvez utiliser la version 32 bits de l'utilitaire **testconn20**, comme illustré dans l'exemple suivant :

C:\Program Files\IBM\IBM DATA SERVER DRIVER\bin>testconn20 32 -dtc "database= sampledsn;uid=username;pwd=password" adding MSDTC step

Step 1: Printing version info .NET Framework version: 2.0.50727.3615 DB2 .NET provider version: 9.0.0.2 DB2 .NET file version: 9.7.3.2 Capability bits: ALLDEFINED Build: 20101113 Factory for invariant name IBM.Data.DB2 verified Factory for invariant name IBM.Data.Informix verified IDS.NET from DbFactory is Common IDS.NET VSAI assembly version: 9.1.0.0 VSAI file version: 9.7.3.1012 Elapsed: 1.0000192 Step 2: Validating db2dsdriver.cfg against db2dsdriver.xsd schema file C:\ProgramData\IBM\DB2\IBMDBCL1\cfg\db2dsdriver.cfg against C:\ProgramData\IBM\DB2\IBMDBCL1\cfg\db2dsdriver.xsd Elapsed: 0 Step 3: Connecting using "database=sampledsn;uid=username;pwd=password" Server type and version: DB2/NT 09.07.0003

Step 4: Selecting rows from SYSIBM.SYSTABLES to validate existence of packages SELECT \* FROM SYSIBM.SYSTABLES FETCH FIRST 5 rows only Elapsed: 0.3281355

Step 5: Calling GetSchema for tables to validate existence of schema fonctions

Elapsed: 0.906279

Elapsed: 2.8594665

Step 6: Creating XA connection DB2TransactionScope: Connection Closed. Elapsed: 3.2657295

Test passed.

**Partie 4. Modules de fusion d'IBM Data Server Driver Package**

## **Chapitre 9. Modules de fusion d'instance IBM Data Server Driver Package (Windows)**

Deux types de modules de fusion sont disponibles : les modules de fusion d'instance DB2 et les modules de fusion d'instance IBM Data Server Driver Package. Il est recommandé d'utiliser les modules de fusion d'instance IBM Data Server Driver Package.

En utilisant les modules de fusion de Windows Installer pour l'instance IBM Data Server Driver Package, vous pouvez facilement ajouter une fonctionnalité IBM Data Server Driver Package à un produit utilisant Windows Installer.

Lorsque vous fusionnez des modules, vous êtes invité à indiquer le nom de la copie. Vous pouvez installer plusieurs copies des produits IBM Data Server Driver Package sur la même machine. Ainsi, chaque copie est connue par son nom unique. Vous utilisez ce nom lors de l'installation sur chaque machine cible. Choisissez un nom ayant peu de chances d'être déjà utilisé par un pilote IBM Data Server ou par une autre copie DB2. Les noms appropriés incluent le nom de votre application, par exemple myapp\_dsdrivercopy\_1. Si le nom n'est pas unique, l'installation échoue.

Pour plus d'informations sur la technologie des modules de fusion, reportez-vous à la documentation fournie avec votre logiciel de création de programme d'installation ou sur le site http://msdn.microsoft.com.

Le module de fusion IBM Data Server Driver Package Module.msm offre une prise en charge des applications utilisant ODBC, CLI, .NET, OLE DB, PHP, Ruby, JDBC ou SQLJ pour accéder aux données. Il permet également à votre application d'utiliser IBM Data Server Provider for .NET (DB2 .NET Data Provider et IDS .NET Data Provider). IBM Data Server Provider .NET est une extension de l'interface ADO.NET qui permet aux applications .NET d'accéder rapidement via une connexion sécurisée aux données des bases de données DB2 ou Informix.

Vous créez IBM Data Server Driver Package à l'aide du module de fusion. Le processus d'inscription d'IBM Data Server Provider for .NET s'appuie sur la version de .NET Framework installée sur votre système. Par exemple, vous devez installer Microsoft .NET framework 2.0 avant de procéder à l'installation.

Les modules de fusion suivants comportent des messages spécifiques à chaque langue qui sont utilisés par IBM Data Server Driver Package. Incluez et installez les composants dans le module de fusion approprié en fonction de la ou des langues de votre produit.

IBM DSDRIVER Messages - Arabic.msm IBM DSDRIVER Messages - Bulgarian.msm IBM DSDRIVER Messages - Chinese(Simplified).msm IBM DSDRIVER Messages - Chinese(Traditional).msm IBM DSDRIVER Messages - Croatian.msm IBM DSDRIVER Messages - Czech.msm IBM DSDRIVER Messages - Danish.msm IBM DSDRIVER Messages - Dutch.msm IBM DSDRIVER Messages - English.msm IBM DSDRIVER Messages - Finnish.msm

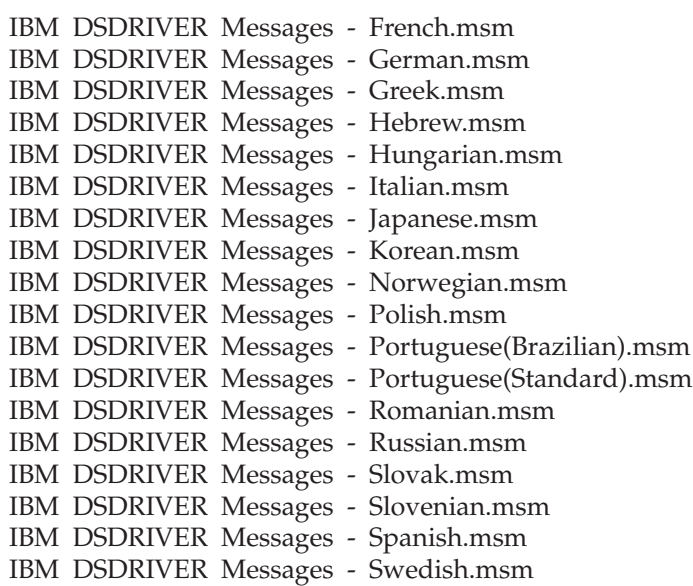

**Partie 5. Désinstallation**

# **Chapitre 10. Désinstallation d' IBM Data Server Driver Package (Windows)**

Pour désinstaller IBM Data Server Driver Package sous Windows, procédez comme suit.

## **Procédure**

Pour désinstaller le logiciel IBM Data Server Driver Package sous Windows, utilisez la fenêtre Ajout/Suppression de programmes, accessible à partir du panneau de configuration de Windows. Pour plus d'informations sur le retrait de produits sous Windows, consultez l'aide de votre système d'exploitation Windows.

# **Chapitre 11. Désinstallation d' IBM Data Server Driver Package (Linux et UNIX)**

Pour désinstaller IBM Data Server Driver Package sous Linux et UNIX, procédez comme suit.

## **Procédure**

Pour désinstaller IBM Data Server Driver Package sous Linux ou UNIX, supprimez le répertoire contenant les logiciels à l'aide de la commande rm -rf.

**Partie 6. Annexes**

# **Chapitre 12. Présentation d'IBM Data Server Client**

IBM Data Server Client inclut toutes les fonctionnalités d'IBM Data Server Runtime Client auxquelles viennent s'ajouter des fonctionnalités d'administration de base de données, de développement d'applications et de configuration client-serveur.

IBM Data Server Runtime Client fournit un moyen d'exécuter des applications sur des bases de données éloignées. Les outils d'interface graphique ne sont pas livrés avec IBM Data Server Runtime Client.

IBM Data Server Client inclut les fonctionnalités suivantes :

- v Sous Windows, possibilité de supprimer l'image d'installation IBM Data Server Client afin de réduire sa taille.
- v Les outils suivants permettent de définir et d'administrer tous les programmes de réplication pour la réplication Q et la réplication SQL : Centre de réplication, du programme de ligne de commande ASNCLP et du moniteur d'alertes de réplication. Le Centre de réplication est disponible uniquement sur les systèmes d'exploitation Linux et Windows.
- v Documentation du module Premiers pas à l'intention des nouveaux utilisateurs.
- Outils Visual Studio.
- v Fichiers d'en-tête d'application.
- v Précompilateurs pour divers langages de programmation.
- Support de liaison.
- Exemples et tutoriels.

# **Chapitre 13. Installation de clients IBM Data Server (Windows)**

Instructions relatives à l'installation de IBM Data Server Client et de IBM Data Server Runtime Client. Cette procédure présente un cas simple, mais courant, dans lequel aucun produit de base de données DB2 n'est préalablement installé.

#### **Avant de commencer**

- v Si une version précédente d'un client est déjà installée sur la machine, vous devez tout d'abord consulter les rubriques relatives à la mise à niveau.
- v Déterminez le client qui est le plus adapté à vos besoins.
- Recherchez un DVD contenant une image d'installation ou une autre image d'installation. Pour télécharger une image :
	- 1. Accédez au site Web IBM Support Fix Central [\(www.ibm.com/support/](http://www.ibm.com/support/fixcentral/) [fixcentral/\)](http://www.ibm.com/support/fixcentral/).
	- 2. Dans la liste **Product Group**, sélectionnez **Information Management**.
	- 3. Dans la liste **Product**, sélectionnez **IBM Data Server Client Packages**.
	- 4. Dans la liste **Installation Version**, sélectionnez une version spécifique ou toutes les versions.
	- 5. Dans la liste **Platform**, sélectionnez une plateforme spécifique ou toutes les plateformes, puis cliquez sur **Continue**.

Cliquez de nouveau sur **Continue** sur l'écran suivant. La liste des packages de client et de pilote disponibles pour la plateforme Windows s'affiche.Vérifiez que vous disposez de la version 32 bits ou 64 bits appropriée, en fonction de votre machine.

Assurez-vous que vous disposez d'un compte utilisateur Windows qui fait partie du groupe Administrateurs.

**Remarque :** Si vous envisagez d'utiliser un compte utilisateur non-administrateur pour installer le logiciel, installez d'abord la bibliothèque d'exécution VS2005. La bibliothèque d'exécution VS2005 est accessible à partir du site Web de téléchargement de bibliothèques de Microsoft. Choisissez la bibliothèque vcredist\_x86.exe pour les systèmes 32 bits et la bibliothèque vcredist\_x64.exe pour les systèmes 64 bits.

v Assurez-vous que votre système dispose de la mémoire, de l'espace disque et des logiciels requis. Le programme d'installation vérifie ces éléments et vous signale tout incident.

#### **Pourquoi et quand exécuter cette tâche**

Si un produit serveur de base de données DB2 est déjà installé sur la machine, il n'est pas nécessaire d'installer un client IBM Data Server car le serveur de base de données DB2 fournit toutes les fonctions d'un client IBM Data Server.

#### **Restrictions**

- v Vous ne pouvez pas installer un autre produit de base de données DB2 dans le même chemin que les produits suivants :
	- Les IBM Data Server Runtime Client
	- Les IBM Data Server Driver Package
	- Le centre de documentation DB2

v Les champs de l'assistant d'installation DB2 n'acceptent que les caractères anglais.

La procédure ci-après présente le cas simple. Les informations concernant les autres situations sont décrites dans cette rubrique.

### **Procédure**

Pour installer un client IBM Data Server sous Windows :

- 1. Connectez-vous au système sous le compte utilisateur que vous voulez utiliser pour procéder à l'installation.
- 2. Facultatif : Arrêtez les autres programmes.
- 3. Insérez le DVD dans le lecteur. La fonction d'exécution automatique appelle l'assistant d'installation DB2, lequel détermine la langue sous laquelle opère votre système et lance le programme d'installation correspondant.

Pour IBM Data Server Client, vous pouvez exécuter l'assistant d'installation DB2 dans une langue autre que la langue système par défaut en appelant manuellement cet assistant d'installation à l'aide de la commande **setup** et en indiquant un code langue. Par exemple, la commande **setup -i fr** exécute l'assistant de configuration DB2 en français. Pour IBM Data Server Runtime Client ou IBM Data Server Driver Package, il existe des images d'installation distinctes pour chaque langue.

- 4. Installez le type de client IBM Data Server que vous avez choisi :
	- v Pour installer IBM Data Server Client :
		- a. Lancez l'assistant d'installation DB2.
		- b. A partir du tableau de bord DB2, sélectionnez **Install a Product**.
		- c. Suivez les invites de l'assistant d'installation DB2.
	- Pour installer IBM Data Server Runtime Client, consultez les liens associés relatifs aux paramètres de la commande **setup**. IBM Data Server Runtime Client n'a pas de tableau de bord.

Pour installer une seconde copie de IBM Data Server Runtime Client, exécutez la commande suivante :

setup /v" TRANSFORMS=:InstanceId*n*.mst MSINEWINSTANCE=1"

où *n* est 1.

Pour installer chaque copie suivante de IBM Data Server Runtime Client (au maximum 16 copies), modifiez la commande en incrémentant InstanceId*n*, par exemple :

setup /v" TRANSFORMS=:InstanceId2.mst MSINEWINSTANCE=1"

**Important :** L'installation de copies multiples est réservée aux utilisateurs avancés.

- Pour installer IBM Data Server Driver Package, appliquez l'une des méthodes suivantes :
	- Exécutez la commande **setup** à partir du DVD produit.
	- Installez le pilote à partir d'une image de groupe de correctifs en téléchargeant le pilote à partir de [http://www.ibm.com/support/](http://www.ibm.com/support/docview.wss?rs=71&uid=swg27007053) [docview.wss?rs=71&uid=swg27007053.](http://www.ibm.com/support/docview.wss?rs=71&uid=swg27007053) Pour plus d'informations sur les paramètres de la commande **setup**, consultez les liens associés.

Pour installer une seconde copie de IBM Data Server Driver Package, utilisez l'une des méthodes suivantes :

- Effectuez l'installation d'une nouvelle copie avec un nom de copie généré par défaut, en exécutant la commande suivante : setup /o
- Effectuez une installation de maintenance ou de mise à niveau sur une copie existante.
- Effectuez l'installation d'une nouvelle copie avec un nom de copie généré par défaut, en exécutant la commande suivante :

setup /n *copyname*

Après avoir installé IBM Data Server Driver Package, vous pouvez créer le fichier de configuration db2dsdriver.cfg et le remplir avec des informations du répertoire de bases de données.

5. Si vous installez IBM Data Server Client sur une machine comportant déjà une copie de DB2 Universal Database (UDB) version 8, vous avez la possibilité d'installer une nouvelle copie ou de mettre à niveau la copie de la version 8 de DB2 UDB. L'installation d'une nouvelle copie conserve la copie de la version 8 de DB2 UDB et installe une copie supplémentaire de la version 9 de DB2. Si la copie est mise à jour, les paramètres de l'instance client DB2 UDB version 8 client sont copiés dans la copie de DB2 version 9 et la version 8 deDB2 UDB est retirée.

**Restriction :** Si une copie de DB2 Universal Database (UDB) version 8 est déjà installée sur une machine, vous ne pouvez par définir la version 9 comme copie par défaut.

Si vous installez IBM Data Server Runtime Client, le programme d'installation installe toujours une nouvelle copie. Pour mettre à niveau une instance du client DB2 UDB version 8, au cours de l'étape suivante, consultez les rubriques relatives à la migration.

## **Résultats**

Le produit est maintenant installé à l'emplacement indiqué lors de l'installation.

Dans le cadre de la procédure d'installation d'IBM Data Server Client, une instance du gestionnaire de base de données DB2 est créée. L'instance est appelée "DB2" s'il n'existe pas d'autre instance nommée DB2. Si une copie de DB2 version 8 ou de DB2 version 9.1 est déjà présente, l'instance par défaut sera nommée DB2\_01.

Le chemin d'installation par défaut de la première copie de IBM Data Server Client et IBM Data Server Runtime Client sur une machine donnée est Program Files\IBM\sqllib. Pour les copies supplémentaires sur une machine donnée, le nom du répertoire par défaut est Program Files\IBM\sqllib\_*nn*, où *nn* correspond au nombre de copies installées moins une. Par exemple, si vous installez une deuxième copie sur la même machine, le nom du répertoire par défaut est Program Files\IBM\sqllib\_01.

Le chemin d'installation par défaut de la première copie d' IBM Data Server Driver Package sur une machine donnée est Program Files\IBM\IBM DATA SERVER DRIVER. Pour les copies supplémentaires sur une machine donnée, le répertoire par défaut est Program Files\IBM\IBM DATA SERVER DRIVER\_*nn*, où *nn* est le numéro généré afin de rendre ce répertoire unique. Par exemple, si vous installez une deuxième copie sur la même machine, le nom du répertoire par défaut est Program Files\IBM\IBM DATA SERVER DRIVER\_02.

Vous pouvez installer jusqu'à 16 copies du logiciel IBM Data Server Driver Package. Chaque copie doit être installée dans un répertoire différent.

Le nom de copie par défaut de IBM Data Server Client ou IBM Data Server Runtime Client est DB2COPY1. Le nom de copie par défaut de IBM Data Server Driver Package est IBMDBCL1.

Cette installation n'inclut pas la documentation du produit.

### **Que faire ensuite**

Après avoir installé votre client IBM Data Server, vous devez le configurer pour qu'il accède aux serveurs de bases de données DB2 distants.

#### **Installation à l'aide d'un compte utilisateur qui ne fait pas partie du groupe Administrateurs**

Les membres du groupe des utilisateurs avec pouvoirs peuvent installer un client IBM Data Server. Les membres du groupe des utilisateurs peuvent également installer un client IBM Data Server si un membre du groupe Administrateurs leur accorde le droit d'écriture pour les scénarios suivants :

- Branche de registre HKEY\_LOCAL\_MACHINE\SOFTWARE
- Répertoire système (par exemple, c:\WINNT).
- Chemin d'installation par défaut (c:\Program Files) ou autre chemin d'installation

Un utilisateur non-administrateur peut également installer des groupes de correctifs si l'installation d'origine a été effectuée par un utilisateur qui n'était pas administrateur. Toutefois, un utilisateur non-administrateur ne peut pas installer de groupes de correctifs lorsque l'installation d'origine a été effectuée par un utilisateur disposant de droits administrateur.

## **Chapitre 14. Installation de clients IBM Data Server (Linux et UNIX)**

Pour installer un client IBM Data Server sous Linux ou UNIX, suivez les instructions ci-après. Ces instructions s'appliquent à IBM Data Server Client et à IBM Data Server Runtime Client.

### **Avant de commencer**

- v Si une version précédente d'un client est déjà installée sur la machine, vous devez tout d'abord consulter les rubriques relatives à la mise à niveau.
- v Déterminez si IBM Data Server Client ou IBM Data Server Runtime Client est le plus adapté à vos besoins.
- v Localisez un DVD ou une autre image d'installation nécessaire. Pour télécharger une image :
	- 1. Accédez au site Web IBM Support Fix Central [\(www.ibm.com/support/](http://www.ibm.com/support/fixcentral/) [fixcentral/\)](http://www.ibm.com/support/fixcentral/).
	- 2. Dans la liste **Product Group**, sélectionnez **Information Management**.
	- 3. Dans la liste **Product**, sélectionnez **IBM Data Server Client Packages**.
	- 4. Dans la liste **Installation Version**, sélectionnez une version spécifique ou toutes les versions.
	- 5. Dans la liste **Platform**, sélectionnez une plateforme spécifique ou toutes les plateformes, puis cliquez sur **Continue**.
- v Assurez-vous que votre système dispose de la mémoire, de l'espace disque et des logiciels requis. Le programme d'installation vérifie ces éléments et vous signale tout incident.
- v Si vous désinstallez un client IBM Data Server sous Solaris ou HP-UX, vous devez mettre à jour les paramètres de configuration du noyau. Cette étape est également recommandée pour Linux.

### **Pourquoi et quand exécuter cette tâche**

Si un produit serveur de base de données DB2 est déjà installé sur la machine, il n'est pas nécessaire d'installer un client car le serveur de base de données DB2 fournit toutes les fonctions d'un IBM Data Server Client.

## **Procédure**

Pour installer un client IBM Data Server sous Linux ou UNIX :

- 1. Insérez et montez le DVD approprié.
- 2. Dans le répertoire où le DVD est monté, lancez l'assistant d'installation DB2 en entrant ./db2setup.
- 3. A partir du tableau de bord DB2, sélectionnez **Install a Product**.
- 4. Sélectionnez le client que vous souhaitez installer.
- 5. Suivez les invites de l'assistant d'installation DB2.Utilisez l'aide en ligne de l'assistant pour vous guider dans les étapes restantes.

## **Résultats**

Une fois l'installation terminée, le client IBM Data Server est installé par défaut dans les répertoires suivants :

**Linux** /opt/ibm/db2/version 10.1 **UNIX** /opt/IBM/db2/version 10.1

## **Que faire ensuite**

Cette installation n'inclut pas la documentation produit..

Après avoir installé votre client IBM Data Server, configurez-le pour l'accès à un serveur DB2 distant.

#### **Installations en langue nationale**

Pour exécuter l'assistant d'installation DB2 dans une langue autre que la langue par défaut du système, appelez l'assistant d'installation DB2 et indiquez un code de langue. Par exemple, la commande **./db2setup -i fr** exécute l'assistant d'installation DB2 en français. Toutefois, les champs de l'assistant d'installation DB2 n'acceptent que les caractères anglais.

#### **Installation sur une machine comportant un client DB2 version 9.5**

Le nom du répertoire par défaut de la première copie est version 10.1. Pour les copies supplémentaires sur une machine donnée, le nom du répertoire par défaut est version 10.1\_*nn*, où *nn* correspond au nombre de copies installées moins une. Par exemple, la seconde installation indique le nom de répertoire par défaut version 10.1\_01.

L'installation de IBM Data Server Client ou IBM Data Server Runtime Client ur un système qui présente déjà un client DB2 version 9 conserve la copie antérieure et installe une copie supplémentaire de DB2. Pour plus d'informations sur la mise à niveau des instances client vers DB2 version 9.5 (ou version ultérieure), voir les rubriques relatives à la mise à niveau.

# **Chapitre 15. Désinstallation d'un client IBM Data Server**

Pour désinstaller un client IBM Data Server, procédez comme suit.

## **Procédure**

- v Pour désinstaller un client IBM Data Server sous Linux ou UNIX, exécutez db2\_deinstall -a à partir du répertoire *DB2DIR*/install, où *DB2DIR* est l'emplacement que vous avez indiqué lors de l'installation du client serveur de données.
- v Pour désinstaller un client IBM Data Server sous Windows, utilisez l'une des options suivantes :
	- Pour un client, utilisez la fenêtre Ajout/Suppression de programmes, accessible via le panneau de configuration de Windows. Pour plus d'informations sur le retrait de produits sous Windows, consultez l'aide de votre système d'exploitation Windows.
	- Pour IBM Data Server Client, exécutez la commande **db2unins**. Pour plus d'informations, voir la rubrique relative à la commande **db2unins** dans le manuel Command Reference.

**Partie 7. Annexes**

# **Annexe A. Informations sur le conditionnement et les produits de base de données DB2**

Les produits de base de données DB2 sont disponibles dans différentes éditions. Il existe également des fonctions DB2 facultatives. Certaines fonctions et produits de base de données DB2 sont disponibles uniquement sur des systèmes d'exploitation spécifiques.

Les tableaux suivants répertorient les fonctions et produits de base de données DB2 disponibles sur chaque système d'exploitation.

| Fonctions et produits de base de<br>données DB2                           | AYX              | $HP-UX$ sur<br>matériel<br>$IA-64$ | Solaris sur<br>matériel<br><b>UltraSPARC</b> | Solaris sur<br>matériel<br>$x86-64$ (" $x64$ ") |
|---------------------------------------------------------------------------|------------------|------------------------------------|----------------------------------------------|-------------------------------------------------|
| DB2 Advanced Enterprise Server Edition                                    | Oui              | Oui                                | Oui                                          | Oui                                             |
| DB2 Enterprise Server Edition                                             | Oui              | Oui                                | Oui                                          | Oui                                             |
| DB2 Workgroup Server Edition                                              | Oui              | Oui                                | Oui                                          | Oui                                             |
| DB <sub>2</sub> Personal Edition                                          | <b>Non</b>       | Non                                | <b>Non</b>                                   | Non                                             |
| DB2 Express Edition                                                       | Non              | Non                                | Non                                          | Oui                                             |
| DB2 Express-C                                                             | Non              | Non                                | Non                                          | Oui                                             |
| Data Server Client et Data Server<br>Runtime Client                       | Oui              | Oui                                | Oui                                          | Oui                                             |
| DB <sub>2</sub> Advanced Access Control Feature                           | Oui              | Oui                                | Oui                                          | Oui                                             |
| IBM DB2 High Availability Feature for<br><b>Express Edition</b>           | Non              | Non                                | Non                                          | Oui                                             |
| IBM Homogeneous Replication Feature<br>for DB2 Enterprise Server Edition  | Oui              | Oui                                | Oui                                          | Oui                                             |
| IBM DB2 Performance Optimization<br>Feature for Enterprise Server Edition | O <sub>111</sub> | Oui                                | Oui                                          | Oui                                             |
| DB2 Storage Optimization Feature                                          | Oui              | Oui                                | Oui                                          | Oui                                             |

*Tableau 1. Disponibilité des fonctions et produits de base de données DB2 sur les systèmes d'exploitation UNIX*

*Tableau 2. Disponibilité des fonctions et produits de base de données DB2 sur les systèmes d'exploitation Linux*

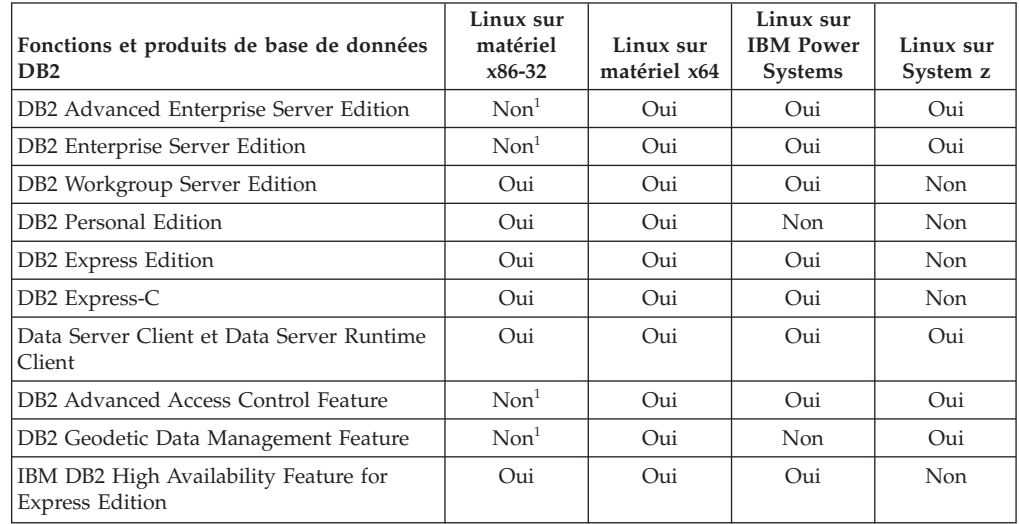

| Fonctions et produits de base de données<br>D <sub>B2</sub>                                                                                                    | Linux sur<br>matériel<br>$x86-32$ | Linux sur<br>matériel x64 | Linux sur<br><b>IBM Power</b><br><b>Systems</b> | Linux sur<br>System z |  |
|----------------------------------------------------------------------------------------------------|-----------------------------------|---------------------------|-------------------------------------------------|-----------------------|--|
| IBM Homogeneous Replication Feature for<br>DB2 Enterprise Server Edition                                                                                                    | Non <sup>1</sup>                  | Oui                       | Oui                                             | Oui                   |  |
| IBM DB2 Performance Optimization<br>Feature for Enterprise Server Edition                                                                                                    | Non <sup>1</sup>                  | Oui                       | Oui                                             | Oui                   |  |
| DB2 Storage Optimization Feature                                                                                                    | Non <sup>1</sup>                  | Oui                       | Oui                                             | Oui                   |  |
| Remarque:<br>1. Seuls le test et le développement sont pris en charge dans DB2 Enterprise Server Edition for Linux<br>sur matériel x86-32. Toutefois, vous pouvez utiliser DB2 Enterprise Server Edition for Linux sur |                                   |                           |                                                 |                       |  |

*Tableau 2. Disponibilité des fonctions et produits de base de données DB2 sur les systèmes d'exploitation Linux (suite)*

*Tableau 3. Disponibilité des fonctions et produits de base de données DB2 sur les systèmes d'exploitation Windows*

matériel x86-32 en vous procurant sa version à l'essai ou en installant le certificat de licence d'IBM

Database Enterprise Developer Edition sur une copie à l'essai.

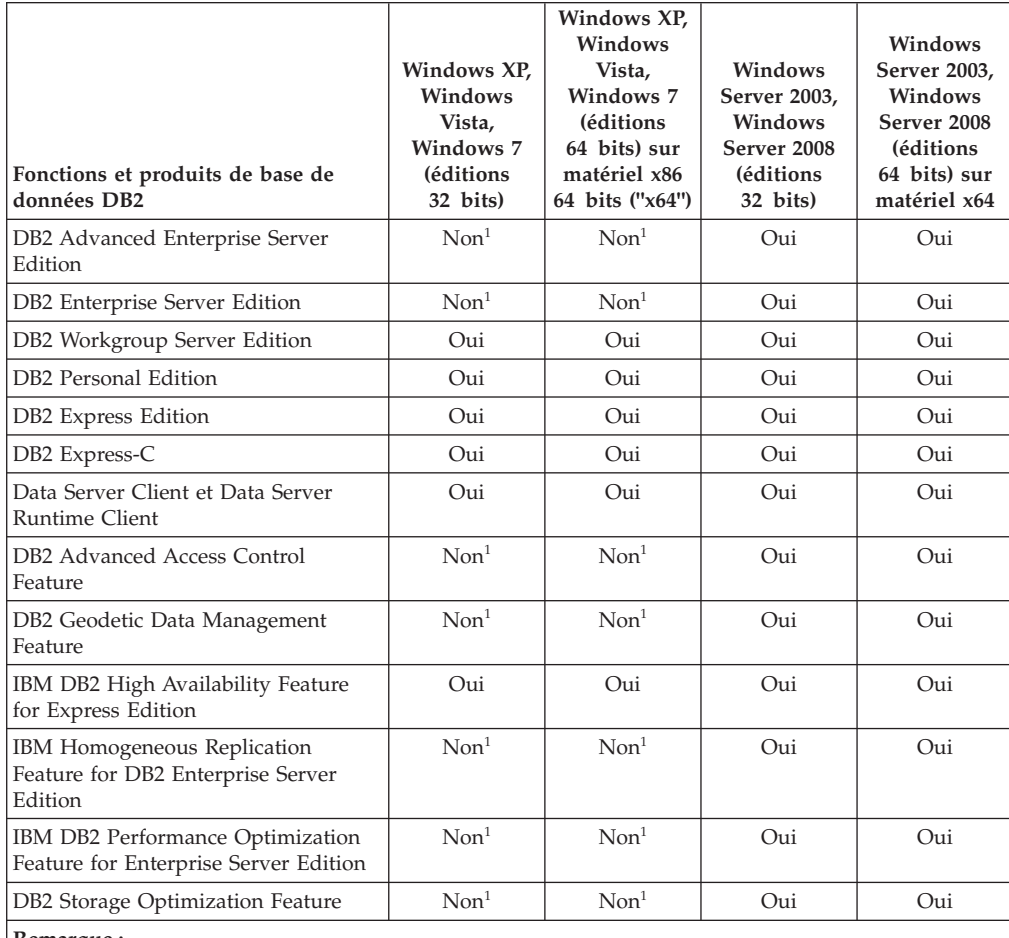

**Remarque :**

1. Seuls le test et le développement sont pris en charge dans DB2 Advanced Enterprise Server Edition, DB2 Enterprise Server Edition, et IBM Database Enterprise Developer Edition sous Windows Vista éditions Intégrale, Entreprise et Professionnel et Windows XP Professionnel.

Pour des informations sur le conditionnement et les produits de base de données DB2, voir [http://www-1.ibm.com/support/docview.wss?rs=73&uid=swg21219983.](http://www.ibm.com/support/docview.wss?rs=73&uid=swg21219983) Pour plus d'informations sur DB2 Express-C, voir : [www.ibm.com/software/data/](http://www.ibm.com/software/data/db2/express/index.html) [db2/express](http://www.ibm.com/software/data/db2/express/index.html)

# **Annexe B. Présentation des informations techniques DB2**

Les informations techniques DB2 sont disponibles dans plusieurs formats accessibles de plusieurs manières.

Les informations techniques DB2 sont disponibles via les méthodes et les outils suivants :

- Centre de documentation DB2
	- Rubriques (tâches, concepts et référence)
	- Exemples de programmes
	- Tutoriels
- Manuels DB2
	- Fichiers PDF (téléchargeables)
	- Fichiers PDF (se trouvant sur le DVD des documents PDF DB2)
	- Manuels imprimés
- v Aide sur la ligne de commande
	- Aide sur la commande
	- Aide sur le message

**Remarque :** Les rubriques du centre de documentation DB2 sont mises à jour plus régulièrement que les fichiers PDF ou les manuels en version papier. Pour avoir accès aux informations les plus récentes, installez les mises à jour de la documentation dès qu'elles sont disponibles ou consultez le centre de documentation DB2 sur le site ibm.com.

Vous pouvez accéder à des informations techniques DB2 supplémentaires, telles que les notes techniques, les livres blancs et les documents IBM Redbooks disponibles en ligne sur le site ibm.com. Accédez au site de la bibliothèque des logiciels de gestion des informations DB2 à l'adresse suivante [:http://](http://www.ibm.com/software/data/sw-library/) [www.ibm.com/software/data/sw-library/.](http://www.ibm.com/software/data/sw-library/)

### **Commentaires sur la documentation**

Nous accordons une grande importance à vos commentaires sur la documentation DB2. Si vous avez des suggestions permettant d'améliorer la documentation DB2, envoyez un message électronique à db2docs@ca.ibm.com. L'équipe de documentation DB2 lit tous les commentaires mais ne peut pas vous répondre directement. Indiquez des exemples précis, lorsque cela est possible, afin que nous puissions mieux comprendre vos préoccupations. Si vous avez des commentaires sur une rubrique ou un fichier d'aide spécifique, indiquez le titre de la rubrique et l'URL.

N'utilisez pas cette adresse électronique pour contacter le service clients DB2. Si vous rencontrez un problème technique DB2 non résolu par la documentation, contactez votre service de maintenance IBM local.

## **Bibliothèque technique DB2 au format PDF ou en version papier**

Le tableau suivant décrit la bibliothèque DB2 disponible dans le centre de publications IBM à l'adresse suivante : [www.ibm.com/e-business/linkweb/](http://www.ibm.com/e-business/linkweb/publications/servlet/pbi.wss) [publications/servlet/pbi.wss.](http://www.ibm.com/e-business/linkweb/publications/servlet/pbi.wss) Vous pouvez télécharger la version anglaise ainsi que les versions traduites des manuels DB2 Version 10.1 au format PDF à l'adresse suivante : [www.ibm.com/support/docview.wss?rs=71&uid=swg2700947.](http://www.ibm.com/support/docview.wss?rs=71&uid=swg27009474)

Ces tableaux identifient les documents disponibles au format papier, mais il se peut que ces derniers ne soient pas disponibles dans votre pays ou votre région.

Le numéro de référence d'un document est incrémenté à chaque mise à jour de ce document. Prenez soin de consulter la version la plus récente de ces manuels, tel qu'indiqué ci-dessous.

**Remarque :** Le *centre de documentation DB2* est mis à jour plus fréquemment que les fichiers PDF ou les manuels en version imprimée.

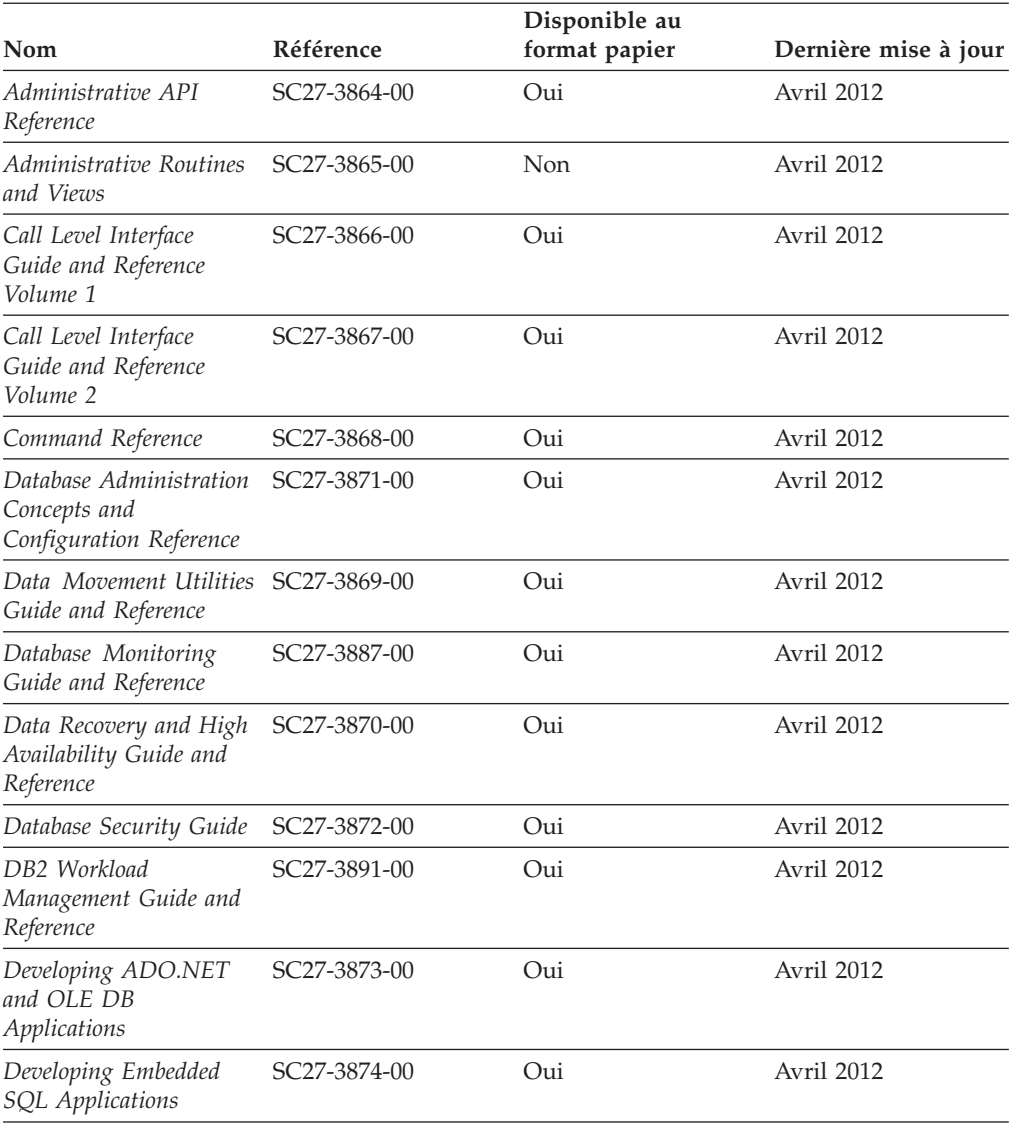

*Tableau 4. Informations techniques sur DB2*
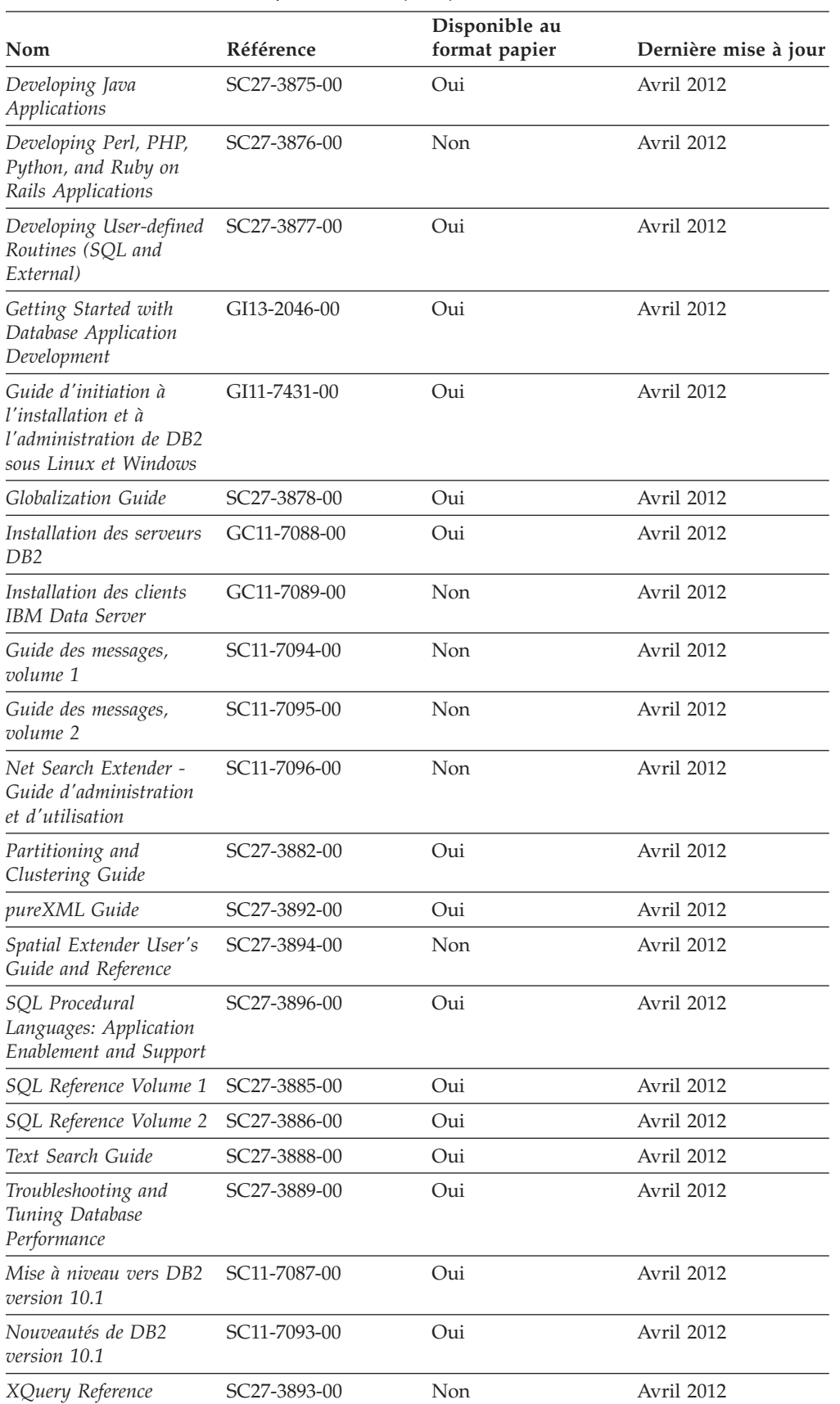

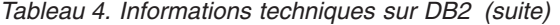

| Nom                                                                                              | <b>Référence</b> | Disponible au<br>format papier | Dernière mise à jour |
|--------------------------------------------------------------------------------------------------|------------------|--------------------------------|----------------------|
| DB <sub>2</sub> Connect -<br>Installation et<br>configuration de DB2<br>Connect Personal Edition | SC11-7090-00     | Oui                            | Avril 2012           |
| DB <sub>2</sub> Connect -<br>Installation et<br>configuration des<br>serveurs DB2 Connect        | SC11-7091-00     | Oui                            | Avril 2012           |
| DB2 Connect - Guide<br>d'utilisation                                                             | SC11-7092-00     | Oui                            | Avril 2012           |

<span id="page-73-0"></span>*Tableau 5. Informations techniques spécifiques de DB2 Connect*

### **Affichage de l'aide sur les codes d'état SQL à partir de l'interpréteur de commandes**

Les produits de la famille DB2 renvoient une valeur SQLSTATE pour les conditions qui peuvent être le résultat d'une instruction SQL. L'aide sur les états SQL (SQLSTATE) donne la signification des états SQL et des codes de classe de ces états.

#### **Procédure**

Pour lancer l'aide sur les états SQL, ouvrez l'interpréteur de commandes et tapez : ? *sqlstate* ou ? *code-classe*

où *sqlstate* correspond à un code d'état SQL correct composé de cinq chiffres et *code-classe* aux deux premiers chiffres du code d'état SQL. Par exemple, ? 08003 permet d'afficher l'aide sur l'état SQL 08003 et ? 08 permet de visualiser l'aide sur le code de classe 08.

### **Accès aux différentes versions du centre de documentation DB2**

La documentation des autres versions des produits DB2 est disponible dans des centres de documentation distincts accessibles depuis le site ibm.com.

#### **Pourquoi et quand exécuter cette tâche**

Pour les rubriques DB2 Version 10.1, l'adresse URL du *centre de documentation DB2* est [http://publib.boulder.ibm.com/infocenter/db2luw/v10r1.](http://publib.boulder.ibm.com/infocenter/db2luw/v10r1)

Pour les rubriques DB2 Version 9.8, l'adresse URL du *centre de documentation DB2* est [http://publib.boulder.ibm.com/infocenter/db2luw/v9r8/.](http://publib.boulder.ibm.com/infocenter/db2luw/v9r8/)

Pour les rubriques DB2 Version 9.7, l'adresse URL du *centre de documentation DB2* est [http://publib.boulder.ibm.com/infocenter/db2luw/v9r7/.](http://publib.boulder.ibm.com/infocenter/db2luw/v9r7/)

Pour les rubriques DB2 Version 9.5, l'adresse URL du *centre de documentation DB2* est [http://publib.boulder.ibm.com/infocenter/db2luw/v9r5.](http://publib.boulder.ibm.com/infocenter/db2luw/v9r5)

Pour les rubriques DB2 Version 9.1, l'adresse URL du *centre de documentation DB2* est [http://publib.boulder.ibm.com/infocenter/db2luw/v9/.](http://publib.boulder.ibm.com/infocenter/db2luw/v9/)

Pour les rubriques DB2 Version 8, accédez à l'adresse URL du *centre de documentation DB2* sur le site suivant : [http://publib.boulder.ibm.com/infocenter/](http://publib.boulder.ibm.com/infocenter/db2luw/v8/) [db2luw/v8/.](http://publib.boulder.ibm.com/infocenter/db2luw/v8/)

### <span id="page-74-0"></span>**Mise à jour du centre de documentation DB2 installé sur votre ordinateur ou serveur Intranet**

Un centre de documentation DB2 local doit être mis à jour régulièrement.

#### **Avant de commencer**

Un centre de documentation DB2 version 10.1 doit être déjà installé. Pour plus d'informations, voir la rubrique «Installation du centre de documentation DB2 avec l'assistant d'installation DB2» dans *Installation des serveurs DB2*. Toutes les conditions prérequises et les restrictions s'appliquant au centre de documentation s'appliquent également à sa mise à jour.

#### **Pourquoi et quand exécuter cette tâche**

Un centre de documentation DB2 existant peut être mis à jour automatiquement ou manuellement :

- v Les mises à jour automatiques mettent à jour des fonctions et langues d'un centre de documentation existant. Les mises à jour automatiques offrent l'avantage de réduire le temps d'indisponibilité du centre de documentation par rapport à la mise à jour manuelle. De plus, les mises à jour automatiques peuvent être définies de façon à s'exécuter au sein d'autres travaux par lots sur une base régulière.
- v Les mises à jour manuelles permettent de mettre à jour les fonctions et langues existantes du centre de documentation. Les mises à jour automatiques réduisent la durée d'immobilisation au cours du processus. Il convient cependant d'utiliser le processus manuel pour ajouter des fonctions ou des langues. Par exemple, vous souhaitez ajouter l'allemand à un centre de documentation installé à l'origine avec les seules langues anglaise et française. Dans ce cas, exécutez une mise à jour manuelle pour installer l'allemand tout en mettant à jour les fonctions et langues. Notez cependant que pour une mise à jour manuelle, vous devez arrêtez, mettre à jour et redémarrer vous-même le centre de documentation. Le centre de documentation est ainsi indisponible pendant toute la durée du processus de mise à jour. Au cours du processus de mise à jour automatique, le centre de documentation devient indisponible lors du redémarrage après la mise à jour uniquement.

Cette rubrique décrit le processus de mise à jour automatique. Pour consulter les instructions concernant la mise à jour manuelle, voir la rubrique «Mise à jour manuelle du centre de documentation DB2 installé sur votre ordinateur ou serveur intranet».

#### **Procédure**

Pour mettre à jour automatiquement le centre de documentation DB2 installé sur votre ordinateur ou sur le serveur intranet :

- 1. Pour les systèmes d'exploitation Linux,
	- a. Accédez au chemin d'installation du centre de documentation. Par défaut, le centre de documentation DB2 est installé dans le répertoire /opt/ibm/db2ic/version 10.1.
- <span id="page-75-0"></span>b. A partir du répertoire d'installation, accédez au répertoire doc/bin.
- c. Exécutez le script update-ic :

update-ic

- 2. Pour les systèmes d'exploitation Windows,
	- a. Ouvrez une fenêtre de commande.
	- b. Accédez au chemin d'installation du centre de documentation. Par défaut, le centre de documentation DB2 est installé dans le répertoire <Program Files>\IBM\DB2 Information Center\version 10.1, où <Program Files> représente l'emplacement du répertoire Program Files.
	- c. A partir du répertoire d'installation, accédez au répertoire doc\bin.
	- d. Exécutez le fichier update-ic.bat : update-ic.bat

#### **Résultats**

Le centre de documentation DB2 redémarre automatiquement. Si des mises à jour ont été trouvées, le centre de documentation affiche les rubriques nouvelles ou mises à jour. Si aucune mise à jour n'a été trouvée, un message est ajouté au journal. Le fichier journal se trouve dans le répertoire doc\eclipse\configuration. Le nom du fichier journal est un nombre généré de façon aléatoire. Par exemple, 1239053440785.log.

### **Mise à jour manuelle du centre de documentation DB2 installé sur votre ordinateur ou serveur Intranet**

Si vous avez installé le centre de documentation DB2 localement, vous pouvez obtenir auprès d'IBM les mises à jour de cette documentation et les installer.

#### **Pourquoi et quand exécuter cette tâche**

Pour la mise à jour manuelle du *centre de documentation DB2* installé localement, procédez comme suit :

- 1. Arrêtez le *centre de documentation DB2* sur votre ordinateur et redémarrez-le en mode autonome. Son exécution en mode autonome empêche les autres utilisateurs du réseau d'y accéder et vous permet de lui appliquer des mises à jour. La Version poste de travail du centre de documentation DB2 s'exécute toujours en mode autonome.
- 2. Vérifiez quelles mises à jour sont disponibles à l'aide de la fonctionnalité de mise à jour. Installez ensuite les mises à jour à l'aide de cette fonctionnalité.

**Remarque :** Si votre environnement nécessite l'installation des mises à jour du *centre de documentation DB2* sur un poste non connecté à Internet, mettez en miroir le site de mise à jour sur le système de fichiers local d'un ordinateur connecté à Internet et sur lequel le *centre de documentation DB2* est installé. Si beaucoup d'utilisateurs du réseau doivent installer les mises à jour de documentation, vous pouvez leur faire gagner du temps lors de l'exécution de cette procédure en effectuant une mise en miroir du site localement, puis en créant un proxy pour le site de mise à jour.

Le cas échéant, utilisez la fonction de mise à jour pour vous procurer les modules. Sachez toutefois que cette fonction n'est disponible qu'en mode autonome.

3. Arrêtez le centre de documentation autonome et redémarrez le *centre de documentation DB2* sur votre ordinateur.

**Remarque :** Sous Windows 2008, Windows Vista (et les versions supérieures), les commandes répertoriées ci-après dans cette section doivent être exécutées en tant qu'administrateur. Pour ouvrir une invite de commande ou un outil graphique avec droits d'administrateur complets, cliquez sur le raccourci et sélectionnez **Exécuter en tant qu'administrateur**.

#### **Procédure**

Pour mettre à jour le *centre de documentation DB2* installé sur votre ordinateur ou votre serveur intranet, procédez comme suit :

- 1. Arrêtez le *centre de documentation DB2*.
	- v Sous Windows, cliquez sur **Démarrer** > **Panneau de configuration** > **Outils d'administration** > **Services**. Cliquez ensuite à l'aide du bouton droit de la souris sur le service **Centre documentation DB2** et sélectionnez **Arrêter**.
	- v Sous Linux, entrez la commande suivante : /etc/init.d/db2icdv10 stop
- 2. Démarrez le centre de documentation en mode autonome.
	- Sous Windows:
		- a. Ouvrez une fenêtre de commande.
		- b. Accédez au chemin d'installation du centre de documentation. Par défaut, le *centre de documentation DB2* est installé sous le répertoire *Program\_Files*\IBM\DB2 Information Center\version 10.1, où *Program\_Files* représente l'emplacement du répertoire Program Files.
		- c. A partir du répertoire d'installation, accédez au répertoire doc\bin.
		- d. Exécutez le fichier help\_start.bat : help\_start.bat
	- Sous Linux :
		- a. Accédez au chemin d'installation du centre de documentation. Par défaut, le *centre de documentation DB2* est installé sous le répertoire /opt/ibm/db2ic/version 10.1.
		- b. A partir du répertoire d'installation, accédez au répertoire doc/bin.
		- c. Exécutez le script help\_start :

help\_start

Le navigateur Web par défaut du système ouvre le centre de documentation autonome.

- 3. Cliquez sur le bouton **Mise à jour** ( ). (JavaScript doit être activé dans votre navigateur.) Sur le panneau droit du centre de documentation, cliquez sur **Rechercher des mises à jour**. Une liste des mises à jour des documentations existantes s'affiche.
- 4. Pour lancer le processus d'installation, cochez les éléments voulus, puis cliquez sur **Installer les mises à jour**.
- 5. Une fois le processus d'installation complété, cliquez sur **Terminer**.
- 6. Arrêtez le centre de documentation autonome :
	- v Sous Windows, accédez au répertoire doc\bin du répertoire d'installation et exécutez le fichier help\_end.bat :

help end.bat

<span id="page-77-0"></span>**Remarque :** Le fichier help\_end contient les commandes requises afin d'interrompre sans risque les processus démarrés par le fichier de commandes help\_start. N'utilisez pas Ctrl-C ou toute autre méthode pour interrompre help\_start.bat.

Sous Linux, accédez au répertoire doc/bin du répertoire d'installation et exécutez le script help\_end : help\_end

Remarque : Le script help end contient les commandes requises afin d'interrompre sans risque les processus démarrés par le script help\_start. N'utilisez pas d'autre méthode pour interrompre le script help\_start.

- 7. Redémarrez le *centre de documentation DB2*.
	- v Sous Windows, cliquez sur **Démarrer** > **Panneau de configuration** > **Outils d'administration** > **Services**. Cliquez ensuite à l'aide du bouton droit de la souris sur le **Centre de documentation DB2** et sélectionnez **Démarrer**.
	- v Sous Linux, entrez la commande suivante : /etc/init.d/db2icdv10 start

#### **Résultats**

Le *centre de documentation DB2* mis à jour affiche les nouvelles rubriques et celles actualisées.

### **Tutoriels DB2**

Les tutoriels DB2 présentent différents aspects des produits de base de données DB2. Chaque leçon fournit des instructions étape par étape.

#### **Avant de commencer**

Vous pouvez consulter la version XHTML du tutoriel à partir du centre de documentation à l'adresse suivante : [http://publib.boulder.ibm.com/infocenter/](http://publib.boulder.ibm.com/infocenter/db2luw/10r1/) [db2luw/v10r1/.](http://publib.boulder.ibm.com/infocenter/db2luw/10r1/)

Certaines leçons s'appuient sur des exemples de données ou de codes. Reportez-vous au tutoriel pour obtenir une description des conditions préalables aux tâches qu'il présente.

#### **Tutoriels DB2**

Pour afficher le tutoriel, cliquez sur le titre.

```
«pureXML» dans pureXML Guide
```
Configurez une base de données DB2 pour stocker des données XML et effectuer des opérations de base avec le magasin de données XML natif.

### **Informations d'identification et de résolution des incidents DB2**

Un grand nombre d'informations concernant l'identification et la résolution d'incidents sont à votre disposition lorsque vous utilisez les produits de bases de données DB2.

#### **Documentation DB2**

Les informations d'identification et de résolution des incidents sont disponibles dans le document *Troubleshooting and Tuning Database*

<span id="page-78-0"></span>*Performance* ou dans la section Database fundamentals du *centre de documentation DB2*. Vous y trouverez les informations ci-dessous.

- v Des informations sur la manière d'isoler et d'identifier les incidents liés aux outils et utilitaires de diagnostic DB2.
- Les solutions à certains incidents faisant partie des plus courants.
- v Des conseils sur la résolution d'autres incidents pouvant survenir dans les produits de base de données DB2.

#### **Portail du support IBM**

Consultez le portail du support IBM si vous rencontrez des incidents et souhaitez être aidé pour en déterminer les causes et pour les résoudre. Le site Web du support technique vous permet d'accéder aux dernières mises à jour des publications, notes techniques, enregistrements de correctifs APAR (APAR ou correctifs) DB2, ainsi qu'à d'autres ressources. Vous pouvez effectuer des recherches dans cette base de connaissances pour trouver d'éventuelles solutions à vos problèmes.

Accédez au portail du support IBM à l'adresse suivante : [http://www.ibm.com/support/entry/portal/Overview/Software/](http://www.ibm.com/support/entry/portal/Overview/Software/Information_Management/DB2_for_Linux,_UNIX_and_Windows) [Information\\_Management/DB2\\_for\\_Linux,\\_UNIX\\_and\\_Windows](http://www.ibm.com/support/entry/portal/Overview/Software/Information_Management/DB2_for_Linux,_UNIX_and_Windows)

### **Dispositions**

Les droits d'utilisation relatifs à ces publications sont soumis aux dispositions suivantes.

**Applicabilité :** Ces dispositions s'ajoutent aux conditions d'utilisation du site Web IBM.

**Usage personnel :** Vous pouvez reproduire ces publications pour votre usage personnel, non commercial, sous réserve que toutes les mentions de propriété soient conservées. Vous ne pouvez distribuer ou publier tout ou partie de ces publications ou en faire des oeuvres dérivées sans le consentement exprès d'IBM.

**Usage commercial :** Vous pouvez reproduire, distribuer et publier ces publications uniquement au sein de votre entreprise, sous réserve que toutes les mentions de propriété soient conservées. Vous ne pouvez reproduire, distribuer, afficher ou publier tout ou partie de ces publications en dehors de votre entreprise, ou en faire des oeuvres dérivées, sans le consentement exprès d'IBM.

**Droits :** Excepté les droits d'utilisation expressément accordés dans ce document, aucun autre droit, licence ou autorisation, implicite ou explicite, n'est accordé pour ces publications ou autres informations, données, logiciels ou droits de propriété intellectuelle contenus dans ces publications.

IBM se réserve le droit de retirer les autorisations accordées ici si, à sa discrétion, l'utilisation des publications s'avère préjudiciable à ses intérêts ou que, selon son appréciation, les instructions n'ont pas été respectées.

Vous ne pouvez télécharger, exporter ou réexporter ces informations qu'en total accord avec toutes les lois et règlements applicables dans votre pays, y compris les lois et règlements américains relatifs à l'exportation.

IBM N'OCTROIE AUCUNE GARANTIE SUR LE CONTENU DE CES PUBLICATIONS. LES PUBLICATIONS SONT LIVREES EN L'ETAT SANS AUCUNE GARANTIE EXPLICITE OU IMPLICITE. IBM DECLINE NOTAMMENT TOUTE RESPONSABILITE RELATIVE A CES PUBLICATIONS EN CAS DE CONTREFAÇON AINSI QU'EN CAS DE DEFAUT D'APTITUDE A L'EXECUTION D'UN TRAVAIL DONNE.

**Marques IBM :** IBM, le logo IBM et ibm.com sont des marques d'International Business Machines Corp. dans de nombreux pays. Les autres noms de produits et de services peuvent être des marques d'IBM ou d'autres sociétés. La liste actualisée de toutes les marques d'IBM est disponible sur le Web à l'adresse [www.ibm.com/legal/copytrade.shtml](http://www.ibm.com/legal/copytrade.shtml)

## <span id="page-80-0"></span>**Annexe C. Remarques**

Le présent document peut contenir des informations ou des références concernant certains produits, logiciels ou services IBM non annoncés dans ce pays. Pour plus de détails, référez-vous aux documents d'annonce disponibles dans votre pays, ou adressez-vous à votre partenaire commercial IBM. Toute référence à un produit, logiciel ou service IBM n'implique pas que seul ce produit, logiciel ou service puisse être utilisé. Tout autre élément fonctionnellement équivalent peut être utilisé, s'il n'enfreint aucun droit d'IBM. Il est de la responsabilité de l'utilisateur d'évaluer et de vérifier lui-même les installations et applications réalisées avec des produits, logiciels ou services non expressément référencés par IBM.

IBM peut détenir des brevets ou des demandes de brevet couvrant les produits mentionnés dans le présent document. La remise de ce document ne vous donne aucun droit de licence sur ces brevets ou demandes de brevet. Si vous désirez recevoir des informations concernant l'acquisition de licences, veuillez en faire la demande par écrit à l'adresse suivante :

IBM Director of Licensing IBM Corporation North Castle Drive Armonk, NY 10504-1785 U.S.A.

Pour le Canada, veuillez adresser votre courrier à :

IBM Director of Commercial Relations IBM Canada Ltd 3600 Steeles Avenue East Markham, Ontario L3R 9Z7 Canada

Les informations sur les licences concernant les produits utilisant un jeu de caractères double octet peuvent être obtenues par écrit à l'adresse suivante :

Intellectual Property Licensing Legal and Intellectual Property Law IBM Japan, Ltd. 1623-14, Shimotsuruma, Yamato-shi Kanagawa 242-8502 Japan

**Le paragraphe suivant ne s'applique ni au Royaume-Uni ni dans aucun autre pays dans lequel il serait contraire aux lois locales.** LE PRESENT DOCUMENT EST LIVRE «EN L'ETAT». IBM DECLINE TOUTE RESPONSABILITE, EXPRESSE OU IMPLICITE, RELATIVE AUX INFORMATIONS QUI Y SONT CONTENUES, Y COMPRIS EN CE QUI CONCERNE LES GARANTIES DE QUALITE MARCHANDE OU D'ADAPTATION A VOS BESOINS. Certaines juridictions n'autorisent pas l'exclusion des garanties implicites, auquel cas l'exclusion ci-dessus ne vous sera pas applicable.

Le présent document peut contenir des inexactitudes ou des coquilles. Ce document est mis à jour périodiquement. Chaque nouvelle édition inclut les mises à jour. IBM peut, à tout moment et sans préavis, modifier les produits et logiciels décrits dans ce document.

Les références à des sites Web n'appartenant pas à IBM sont fournies à titre d'information uniquement et n'impliquent en aucun cas une adhésion aux données qu'ils contiennent. Les éléments figurant sur ces sites Web ne font pas partie des éléments du présent produit IBM et l'utilisation de ces sites relève de votre seule responsabilité.

IBM pourra utiliser ou diffuser, de toute manière qu'elle jugera appropriée et sans aucune obligation de sa part, tout ou partie des informations qui lui seront fournies.

Les licenciés souhaitant obtenir des informations permettant : (i) l'échange des données entre des logiciels créés de façon indépendante et d'autres logiciels (dont celui-ci), et (ii) l'utilisation mutuelle des données ainsi échangées, doivent adresser leur demande à :

IBM Canada Limited U59/3600 3600 Steeles Avenue East Markham, Ontario L3R 9Z7 CANADA

Ces informations peuvent être soumises à des conditions particulières, prévoyant notamment le paiement d'une redevance.

Le logiciel sous licence décrit dans ce document et tous les éléments sous licence disponibles s'y rapportant sont fournis par IBM conformément aux dispositions de l'ICA, des Conditions internationales d'utilisation des logiciels IBM ou de tout autre accord équivalent.

Les données de performance indiquées dans ce document ont été déterminées dans un environnement contrôlé. Par conséquent, les résultats peuvent varier de manière significative selon l'environnement d'exploitation utilisé. Certaines mesures évaluées sur des systèmes en cours de développement ne sont pas garanties sur tous les systèmes disponibles. En outre, elles peuvent résulter d'extrapolations. Les résultats peuvent donc varier. Il incombe aux utilisateurs de ce document de vérifier si ces données sont applicables à leur environnement d'exploitation.

Les informations concernant des produits non IBM ont été obtenues auprès des fournisseurs de ces produits, par l'intermédiaire d'annonces publiques ou via d'autres sources disponibles. IBM n'a pas testé ces produits et ne peut confirmer l'exactitude de leurs performances ni leur compatibilité. Elle ne peut recevoir aucune réclamation concernant des produits non IBM. Toute question concernant les performances de produits non IBM doit être adressée aux fournisseurs de ces produits.

Toute instruction relative aux intentions d'IBM pour ses opérations à venir est susceptible d'être modifiée ou annulée sans préavis, et doit être considérée uniquement comme un objectif.

Le présent document peut contenir des exemples de données et de rapports utilisés couramment dans l'environnement professionnel. Ces exemples mentionnent des

noms fictifs de personnes, de sociétés, de marques ou de produits à des fins illustratives ou explicatives uniquement. Toute ressemblance avec des noms de personnes, de sociétés ou des données réelles serait purement fortuite.

#### LICENCE DE COPYRIGHT :

Le présent logiciel contient des exemples de programme d'application en langage source destinés à illustrer les techniques de programmation sur différentes plateformes d'exploitation. Vous avez le droit de copier, de modifier et de distribuer ces exemples de programmes sous quelque forme que ce soit et sans paiement d'aucune redevance à IBM, à des fins de développement, d'utilisation, de vente ou de distribution de programmes d'application conformes aux interfaces de programmation des plateformes pour lesquels ils ont été écrits ou aux interfaces de programmation IBM. Ces exemples de programmes n'ont pas été rigoureusement testés dans toutes les conditions. Par conséquent, IBM ne peut garantir expressément ou implicitement la fiabilité, la maintenabilité ou le fonctionnement de ces programmes. Ces exemples de programmes sont fournis "en l'état", sans garantie d'aucune sorte. IBM ne sera en aucun cas responsable des dommages liés à l'utilisation de ces programmes.

Toute copie totale ou partielle de ces programmes exemples et des oeuvres qui en sont dérivées doit comprendre une notice de copyright, libellée comme suit :

© (*nom de votre société*) (*année*). Des segments de code sont dérivés des Programmes exemples d'IBM Corp. © Copyright IBM Corp. \_*indiquez l'année ou les années*\_. All rights reserved.

#### **Marques**

IBM, le logo IBM et ibm.com sont des marques d'International Business Machines Corp. dans de nombreux pays. Les autres noms de produits et de services peuvent être de marques d'IBM ou d'autres sociétés. La liste actualisée de toutes les marques d'IBM est disponible sur la page Web [«Copyright and trademark](http://www.ibm.com/legal/copytrade.html) [information»](http://www.ibm.com/legal/copytrade.html) à www.ibm.com/legal/copytrade.shtml.

Les termes qui suivent sont des marques d'autres sociétés :

- v Linux est une marque de Linus Torvalds aux Etats-Unis et/ou dans certains autres pays.
- v Java ainsi que tous les logos et toutes les marques incluant Java sont des marques de Sun Microsystems, Inc. aux Etats-Unis et/ou dans certains autres pays.
- v UNIX est une marque enregistrée de The Open Group aux Etats-Unis et/ou dans certains autres pays.
- v Intel, le logo Intel, Intel Inside, le logo Intel Inside, Celeron, Intel SpeedStep, Itanium et Pentium sont des marques d'Intel Corporation aux Etats-Unis et/ou dans certains autres pays.
- v Microsoft, Windows, Windows NT et le logo Windows sont des marques de Microsoft Corporation aux Etats-Unis et/ou dans certains autres pays.

Les autres noms de sociétés, de produits et de services peuvent appartenir à des tiers.

### **Index**

### **A**

aide [instructions SQL 64](#page-73-0)

### **B**

bases de données de grande envergure [connexion avec 4](#page-13-0) bases de données de moyenne envergure [connexion avec 4](#page-13-0)

## **C**

Centre de documentation [mise à jour 65](#page-74-0) centre de documentation DB2 [mise à jour 66](#page-75-0) [versions 64](#page-73-0) clients [combinaisons de serveurs 5](#page-14-0) clients des serveurs de données [types 3](#page-12-0) clients IBM Data Server [comptes utilisateur 47](#page-56-0) installation [Linux 51](#page-60-0) [UNIX 51](#page-60-0) [Windows 11](#page-20-0)[, 47](#page-56-0) commande db2dsdcfgfill [détails 25](#page-34-0) [commande de création du fichier de configuration 25](#page-34-0) commandes [db2dsdcfgfill 25](#page-34-0) db2setup [installation de clients de serveur de données 51](#page-60-0) communications client-serveur connexions [configuration 17](#page-26-0) comptes utilisateur [clients IBM Data Server 47](#page-56-0)

## **D**

désinstallation [clients IBM Data Server 53](#page-62-0) IBM Data Server Driver Package [Linux 41](#page-50-0) [UNIX 41](#page-50-0) [Windows 39](#page-48-0) dispositions [publications 69](#page-78-0) documentation [conditions d'utilisation 69](#page-78-0) [fichiers PDF 62](#page-71-0) [imprimés 62](#page-71-0) [présentation 61](#page-70-0)

### **E**

espace disque [conditions requises 9](#page-18-0)

### **F**

[fichier db2dsdriver.cfg 21](#page-30-0) [fichier de configuration \(configuration file\) 21](#page-30-0)

### **I**

IBM Data Server Client [généralités 45](#page-54-0) IBM Data Server Driver Package [généralités 3](#page-12-0) installation [option de la commande setup 11](#page-20-0) [Windows 11](#page-20-0) validation de l'installation [à l'aide de l'interface CLI 27](#page-36-0) [ADO.NET 30](#page-39-0) [alias DSN 27](#page-36-0) [CLPPlus 27](#page-36-0) identification des incidents [informations disponibles 68](#page-77-0) [tutoriels 68](#page-77-0) instructions SQL aide [affichage 64](#page-73-0) Interpréteur de commandes Plus (CLPPlus) [généralités 5](#page-14-0)

## **L**

Linux installation [clients IBM Data Server 51](#page-60-0) [module de pilote de périphérique IBM Data Server 12](#page-21-0)

### **M**

mémoire conditions requises [IBM Data Server Driver Package 9](#page-18-0) mises à jour [Centre de documentation 65](#page-74-0) [centre de documentation DB2 66](#page-75-0) module de pilote de périphérique IBM Data Server configuration requise pour l'installation [Linux 10](#page-19-0) [UNIX 10](#page-19-0) Windows<sub>9</sub> installation [Linux 12](#page-21-0) [UNIX 12](#page-21-0) [restrictions 9](#page-18-0)[, 10](#page-19-0) modules de fusion [instance IBM Data Server Driver Package 35](#page-44-0) [mots clés de pilote de serveur de données 21](#page-30-0)

## **P**

pilotes des serveurs de données IBM [types 3](#page-12-0) produits DB2 [conditionnement 57](#page-66-0) [informations générales 57](#page-66-0) protocoles de communication [généralités 19](#page-28-0)

## **R**

[recommandations 71](#page-80-0) résolution des incidents [informations en ligne 68](#page-77-0) [tutoriels 68](#page-77-0)

## **S**

serveurs [combinaisons de clients 5](#page-14-0)

## **T**

TCP/IP [IBM Data Server Driver Package 19](#page-28-0) tutoriels [identification des incidents 68](#page-77-0) [liste \(list\) 68](#page-77-0) [pureXML 68](#page-77-0) [résolution des incidents 68](#page-77-0)

## **U**

UNIX installation [clients IBM Data Server 51](#page-60-0) [IBM Data Server Driver Package 12](#page-21-0)

## **W**

Windows installation [clients des serveurs de données 11](#page-20-0)[, 47](#page-56-0) [IBM Data Server Driver Package 11](#page-20-0)

# IBM.

GC11-7089-00

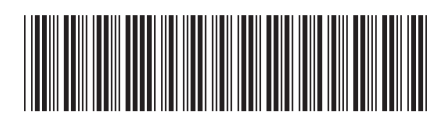

Spine information: Spine information:

1 <u>IBM DB2 10.1 for Linux, UNIX and Windows  $\frac{1}{\cdot}$ </u> Installation des clients IBM Data Server

IBM DB2 10.1 for Linux, UNIX and Windows